# RedLab 2416-4AO

Multifunktionales USB-E/A-Modul

# Bedienungsanleitung

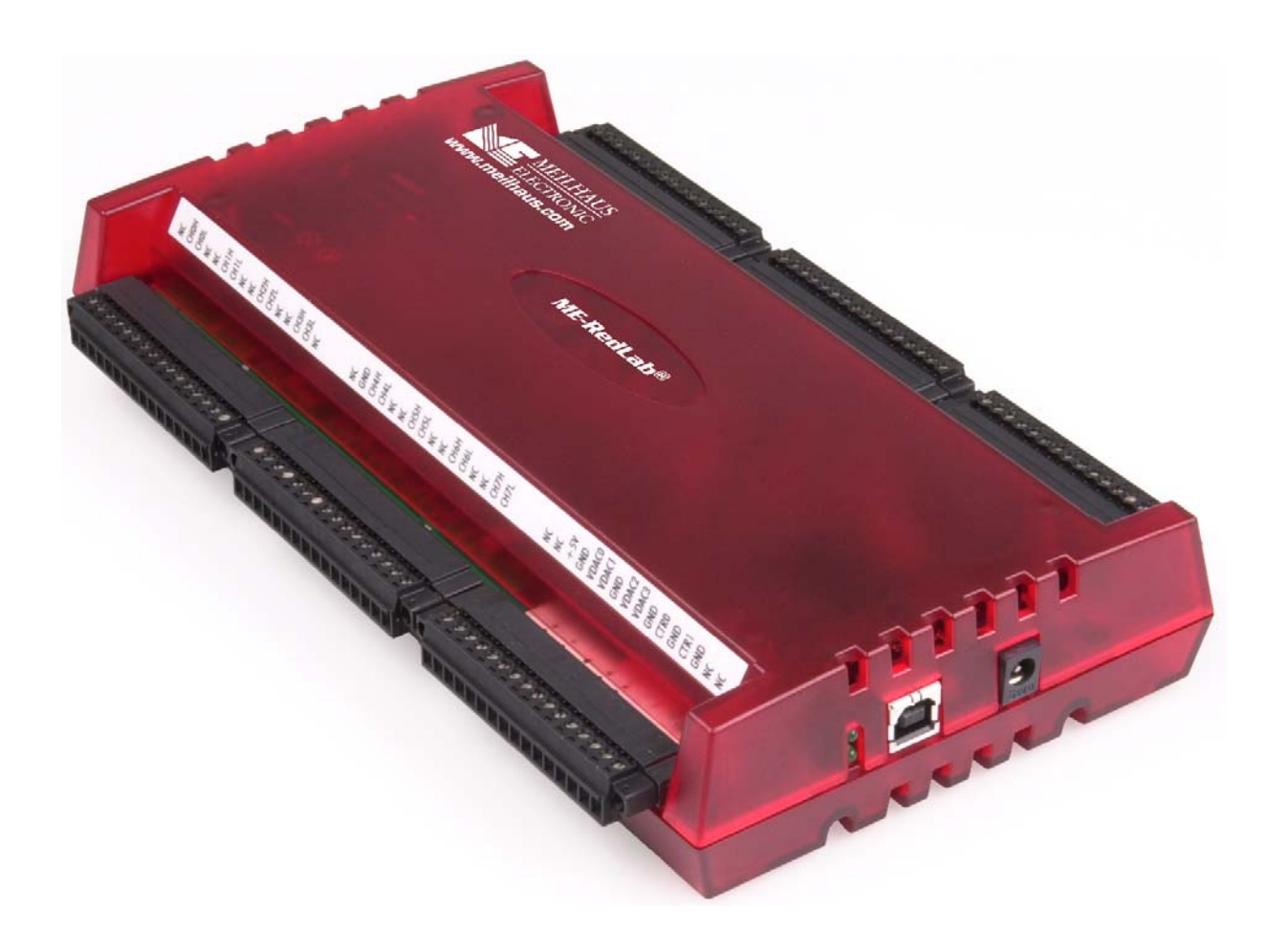

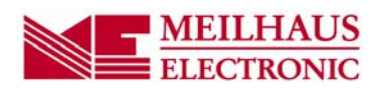

# **RedLab 2416-4AO**

## **Multifunktionales USB-E/A-Modul**

**Bedienungsanleitung**

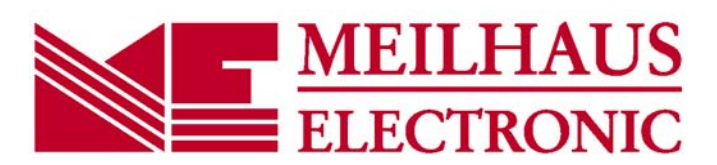

Revision 2.1 D, April 2014 © 2014, Meilhaus Electronic GmbH

#### **Impressum**

#### **Handbuch RedLab® Serie**

Revision 2.1 D Ausgabedatum: April 2014

#### **Meilhaus Electronic GmbH**

Am Sonnenlicht 2 D-82239 Alling bei München, Germany http://www.meilhaus.de

© Copyright 2014 Meilhaus Electronic GmbH

Alle Rechte vorbehalten. Kein Teil dieses Handbuches darf in irgendeiner Form (Fotokopie, Druck, Mikrofilm oder in einem anderen Verfahren) ohne ausdrückliche schriftliche Genehmigung der Meilhaus Electronic GmbH reproduziert oder unter Verwendung elektronischer Systeme verarbeitet, vervielfältigt oder verbreitet werden.

#### **Wichtiger Hinweis:**

Alle in diesem Handbuch enthaltenen Informationen wurden mit größter Sorgfalt und nach bestem Wissen zusammengestellt. Dennoch sind Fehler nicht ganz auszuschließen. Aus diesem Grund sieht sich die Firma Meilhaus Electronic GmbH dazu veranlasst, darauf hinzuweisen, dass sie weder eine Garantie(abgesehen von den vereinbarten Garantieansprüchen) noch die juristische Verantwortung oder irgendeine Haftung für Folgen, die auf fehlerhafte Angaben zurückgehen, übernehmen kann. Für die Mitteilung eventueller Fehler sind wir jederzeit dankbar.

RedLab, ME, Meilhaus und das ME-Logo sind eingetragene Warenzeichen von Meilhaus Electronic.

Die Marke Personal Measurement Device, TracerDAQ, Universal Library, InstaCal, Harsh Environment Warranty, Measurement Computing Corporation und das Logo von Measurement Computing sind entweder Marken oder eingetragene Marken der Measurement Computing Corporation.

PC ist eine Marke der International Business Machines Corp. Windows, Microsoft und Visual Studio sind entweder Marken oder eingetragene Marken der Microsoft Corporation. LabVIEW ist eine Marke von National Instruments. Alle anderen Maren sind Eigentum der betreffenden Besitzer.

## **Inhaltsverzeichnis**

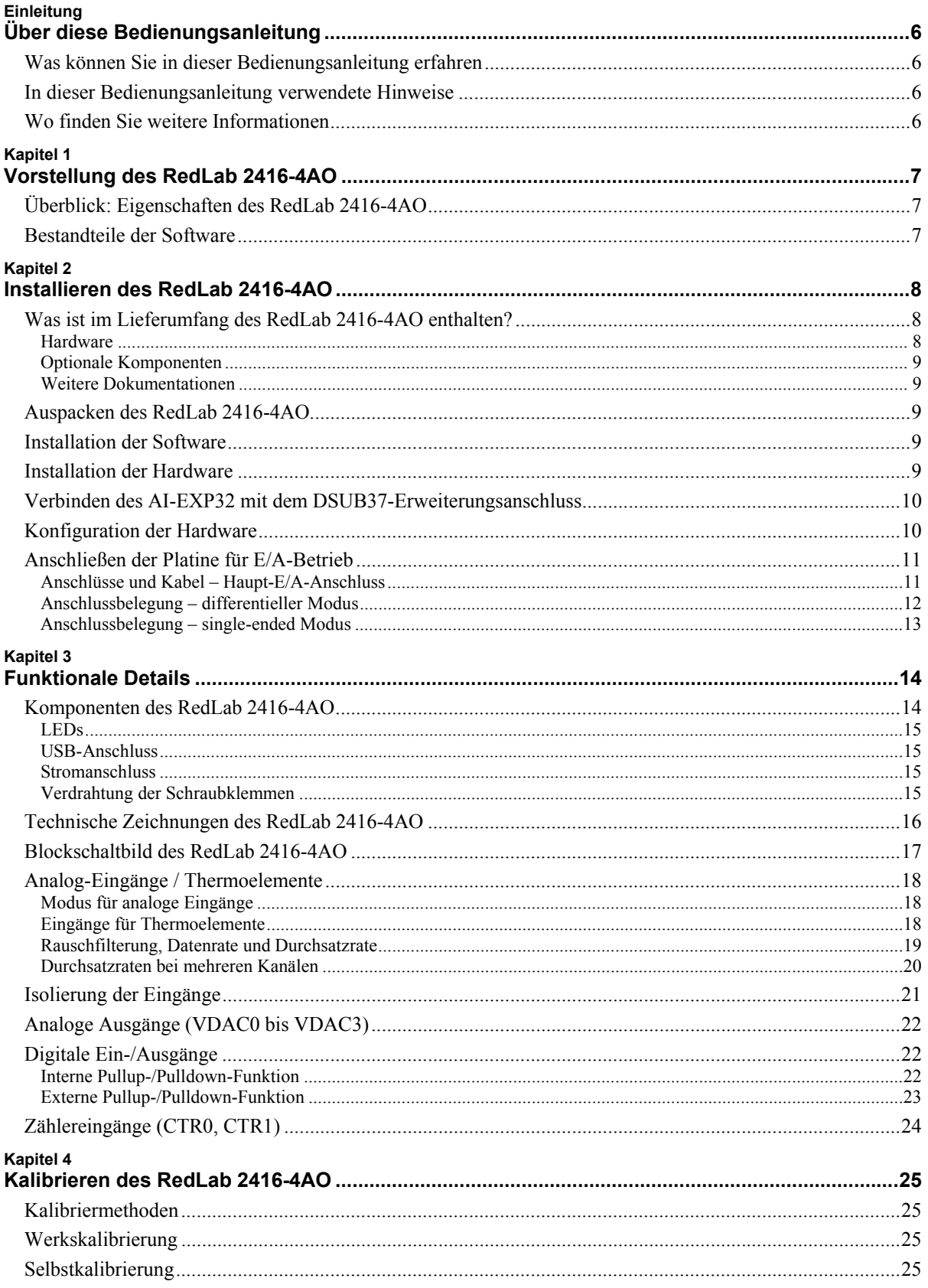

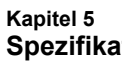

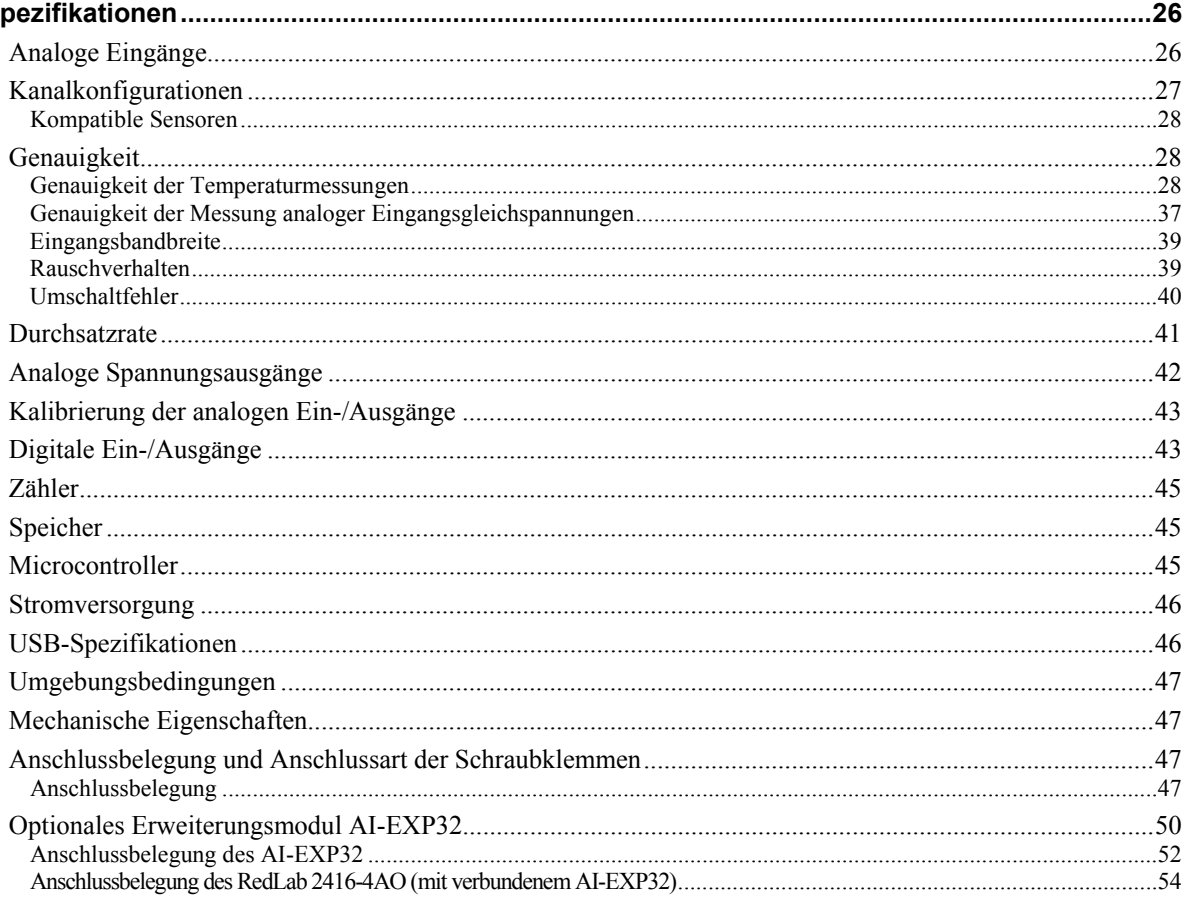

## **Über diese Bedienungsanleitung**

### **Was können Sie in dieser Bedienungsanleitung erfahren**

Diese Bedienungsanleitung erläutert, wie Sie das RedLab 2416-4AO installieren, konfigurieren und verwenden, um den gesamten Funktionsumfang seiner analogen, digitalen und Zähler/Zeitgeber-E/A sowie der Eingänge für Thermoelemente in Anspruch nehmen zu können.

Außerdem finden Sie Verweise auf weiterführende Dokumente und auf Ressourcen für den technischen Support.

## **In dieser Bedienungsanleitung verwendete Hinweise**

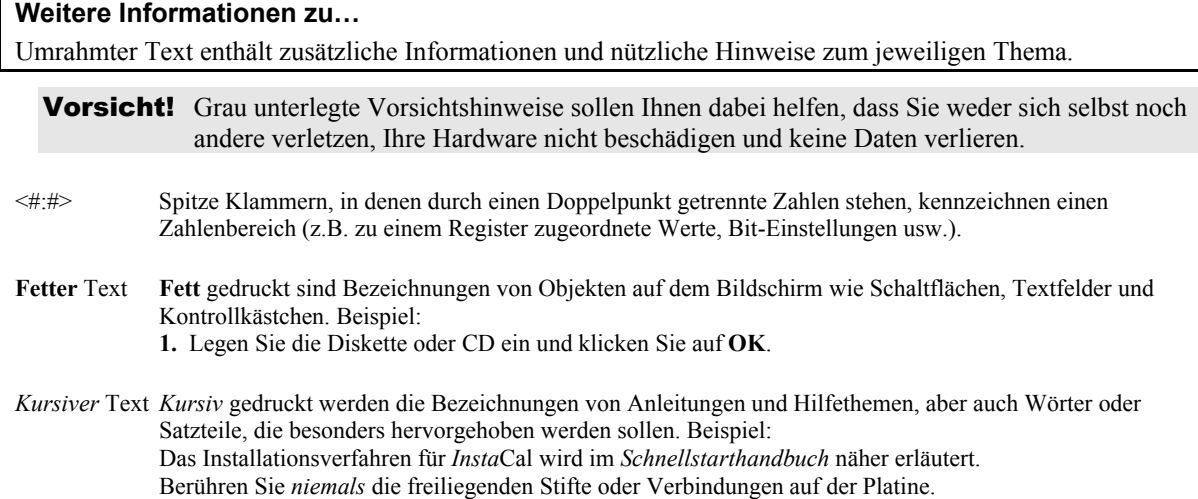

### **Wo finden Sie weitere Informationen**

Die folgenden elektronischen Dokumente enthalten nützliche Informationen zur Funktionsweise des RedLab 2416-4AO.

- Das *Schnellstarthandbuch* finden Sie im Wurzelverzeichnis der RedLab-CD.
- Die *Anleitungen zum Anschluss der Signale* finden Sie auf CD unter "ICalUL\Documents".
- Die Benutzeranleitung für die Universal Library finden Sie auf CD unter "ICalUL\Documents".
- Die Funktionsbeschreibung für die Universal Library finden Sie auf CD unter "ICalUL\Documents".
- Die Benutzeranleitung für die Universal Library für LabVIEW™ finden Sie auf CD unter "ICalUL\Documents"

## **Vorstellung des RedLab 2416-4AO**

## **Überblick: Eigenschaften des RedLab 2416-4AO**

Das RedLab 2416-4AO wird von Microsoft® Windows® unterstützt. Das RedLab 2416-4AO ist ein multifunktionales Mess- und Steuermodul für den USB-Bus.

Das RedLab 2416-4AO ist ein Full-Speed-Multiplexsystem für 24-bit-Messungen mit bis zu 16 differentiellen und bis zu 32 single-ended Analogeingängen. Seine über die Software auswählbaren analogen Eingangspannungsbereiche umfassen  $\pm 20$  V,  $\pm 10$  V,  $\pm 5$  V,  $\pm 2,5$  V,  $\pm 1,25$  V,  $\pm 0,625$  V,  $\pm 0,312$  V,  $\pm 0,156$  V und  $\pm 0.078$  V.

Um Ihren Computer zu schützen, bietet das RedLab 2416-4AO eine Eingangsisolierung von 500 VDC zwischen der externen Beschaltung und der USB-Schnittstelle.

Bis zu 16 der analogen Eingänge können als differentielle Eingänge für Thermoelemente konfiguriert werden. Im Modus für Temperaturmessungen bietet das RedLab 2416-4AO eine integrierte Kaltstellenkompensation und eine Funktion zur Erkennung offener Thermoelemente.

Durch die Verbindung des RedLab 2416-4AO mit einem Erweiterungsmodul AI-EXP32 können Sie bis zu 32 single-ended oder bis zu 16 differentielle Kanäle hinzufügen. Jeder Kanal lässt sich über die Software als single-ended oder differentiell konfigurieren. Für jeden differentiell konfigurierten Kanal geht ein single-ended Kanal verloren.

Das RedLab 2416-4AO verfügt über vier analoge 16-bit-Ausgangskanäle mit einer Aktualisierungsrate von bis zu 1102 S/s und einem Ausgangsspannungsbereich von  $\pm 10$  V.

Das Gerät bietet acht High-Speed-Reihen digitaler E/A und zwei 32-bit-Zähler. Durch die Verbindung des RedLab 2416-4AO mit einem Erweiterungsmodul AI-EXP32 können Sie bis zu 32 weitere DIO-Kanäle hinzufügen.

Sechs Reihen abnehmbarer Schraubklemmen bieten Anschlüsse für analoge Eingangskanäle, digitale E/A, Zähler-/Zeitgeberkanäle sowie analoge Ausgänge.

## **Bestandteile der Software**

Weitere Informationen über die Funktionen von *Insta*Cal und alle anderen Softwarekomponenten des RedLab 2416-4AO finden Sie im Schnellstarthandbuch im Wurzelverzeichnis der mitgelieferten CD.

## **Installieren des RedLab 2416-4AO**

## **Was ist im Lieferumfang des RedLab 2416-4AO enthalten?**

Achten Sie beim Auspacken des RedLab 2416-4AO darauf, dass die folgenden Bestandteile im Paket enthalten sind.

#### **Hardware**

RedLab 2416-4AO

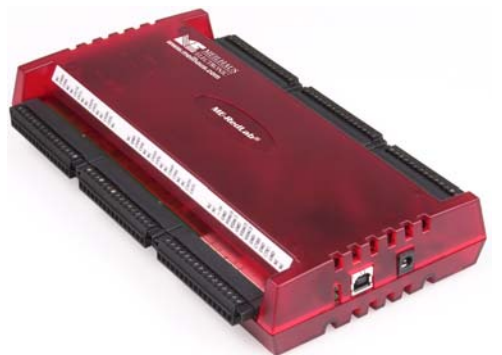

USB-Kabel (2 Meter lang)

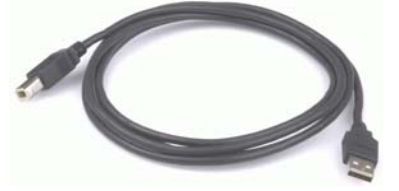

PS-5V2AEPS: auf 10 Watt geregeltes Netzteil für den Stromanschluss des RedLab 2416-4AO.

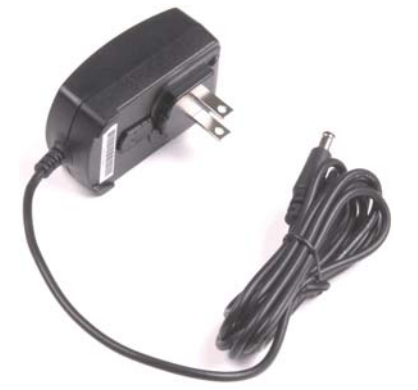

### **Optionale Komponenten**

Mit dem RedLab 2416-4AO kompatible Erweiterungsmodule müssen separat bestellt werden.

Wenn Sie eines der folgenden Produkte gemeinsam mit dem Gerät bestellt haben, sollte es ebenfalls im Lieferumfang enthalten sein.

#### **AI-EXP32**

Modul zur Erweiterung des RedLab 2416-4AO um bis zu 16 differentielle oder 32 single-ended analoge Eingänge.

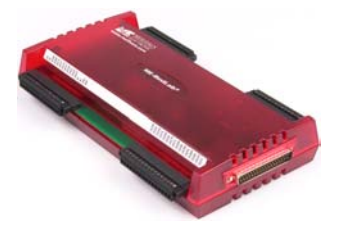

#### **Weitere Dokumentationen**

Neben dieser Bedienungsanleitung für die Hardware befindet sich ein Schnellstarthandbuch im Wurzelverzeichnis der mitgelieferten CD. Diese Broschüre enthält eine Kurzbeschreibung der mit Ihrem RedLab 2416- 4AO gelieferten Software sowie die entsprechenden Installationsanleitungen. Lesen Sie die Broschüre bitte vollständig durch, bevor Sie eine Software- oder Hardwarekomponente installieren.

## **Auspacken des RedLab 2416-4AO**

Wie bei allen elektronischen Geräten sollten Sie sorgfältig vorgehen, um Schäden durch statische Elektrizität zu vermeiden. Erden Sie sich mit einem Erdungsarmband, oder indem Sie einfach das Computergehäuse oder einen anderen geerdeten Gegenstand berühren, bevor Sie das RedLab 2416-4AO auspacken, um aufgestaute statische Energie abzuleiten.

Falls Ihr RedLab 2416-4AO beschädigt ist, informieren Sie Meilhaus Electronic bitte unverzüglich per Telefon, Fax oder E-Mail.

- $\blacksquare$  Telefon: +49 (0) 8141/5271-188
- $\blacksquare$  Fax: +49 (0) 8141/5271-169
- E-Mail: support@meilhaus.com

### **Installation der Software**

Im *Schnellstarthandbuch* finden Sie Anleitungen zur Installation der Programme auf der CD.

## **Installation der Hardware**

Schalten Sie Ihren Computer ein und schließen Sie das RedLab 2416-4AO folgendermaßen an Ihr System an:

- **1.** Verbinden Sie das Netzteil PS-5V2AEPS mit dem Stromanschluss des RedLab 2416-4AO und stecken Sie es in eine Steckdose.
- **2.** Verbinden Sie den USB-Anschluss des RedLab 2416-4AO über das USB-Kabel mit einem USB-Anschluss Ihres Computers. Es ist zu empfehlen, einen USB-2.0-Anschluss zu verwenden.

Wenn Sie das RedLab 2416-4AO zum ersten Mal anschließen, öffnet sich ein Dialog mit der Meldung **Neue Hardwarekomponente gefunden**, sobald das RedLab 2416-4AO erkannt wird. Sobald dieser Dialog geschlossen wird, ist die Installation abgeschlossen.

Die **Stromanzeige** (untere LED) blinkt während der Erkennung und Initialisierung des Geräts und leuchtet kontinuierlich sobald der Vorgang erfolgreich abgeschlossen ist. Überprüfen Sie andernfalls, ob am RedLab 2416-4AO ausreichend Spannung anliegt. Beim ersten Einschalten des Geräts tritt in der Regel eine kurze Verzögerung auf, bevor die Stromanzeige zu blinken oder kontinuierlich zu leuchten beginnt.

Vorsicht! Trennen Sie kein Gerät vom USB-Bus, während der Computer mit dem RedLab 2416-4AO Daten austauscht, da Sie sonst Daten verlieren und/oder nicht mehr mit dem RedLab 2416- 4AO kommunizieren könnten.

## **Verbinden des AI-EXP32 mit dem DSUB37-Erweiterungsanschluss**

Verbinden Sie das RedLab 2416-4AO über den 37-poligen Erweiterungsanschluss mit einem AI-EXP32- Erweiterungsmodul.

Die beiden Module lassen sich folgendermaßen anschließen:

- **1.** Trennen Sie das USB-Kabel vom RedLab 2416-4AO ab.
- **2.** Trennen Sie das externe Stromkabel vom RedLab 2416-4AO ab.
- **3.** Stecken Sie den DSUB37-Anschluss des AI-EXP32 auf den DSUB37-Anschluss des RedLab 2416-4AO.

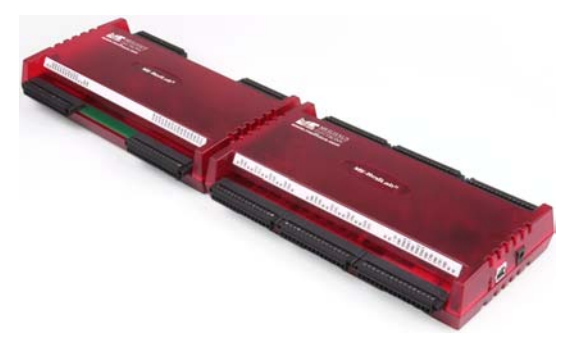

Abb. 1. Direkte Verbindung des RedLab 2416-4AO mit einem AI-EXP32

**4.** Drehen Sie die verbundenen Module um und schrauben Sie die Anschlussplatte an beiden Modulen fest (siehe Abbildung).

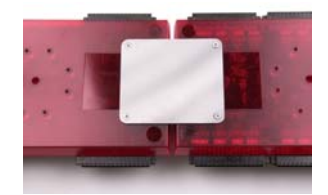

Abb. 2. Befestigung des RedLab 2416-4AO an einem AI-EXP32

- **5.** Verbinden Sie das externe Netzteil mit dem Stromversorgungseingang des RedLab 2416-4AO und stecken Sie es dann in eine Steckdose.
- **6.** Verbinden Sie das RedLab 2416-4AO über das USB-Kabel mit dem USB-Port des Host-Computers. Um die höchstmögliche Datenübertragungsrate (480 MBit/s) zu erreichen, sollten Sie einen USB-2.0-Hub anschließen.

Bei der Nutzung eines USB-1.1-Ports ist die Übertragungsgeschwindigkeit auf 12 MBit/s begrenzt.

#### **Konfiguration der Hardware**

Abgesehen von der Pullup-Einstellung der DIOs werden alle Optionen zur Konfiguration der Hardware des RedLab 2416-4AO über die Software gesteuert. Einige Optionen wie z.B. die Einstellung der analogen Eingänge (single-ended oder differentiell) lassen sich über *Insta*Cal konfigurieren. Für Temperaturmessungen müssen die Kanäle im differentiellen Modus konfiguriert sein.

**Vorsicht!** Schalten Sie vor den Anschlussarbeiten alle mit dem System verbundenen Geräte aus. Auch bei geringen Spannungen besteht die Gefahr von elektrischen Schlägen oder Schäden am Gerät.

#### **Informationen zu den Signalverbindungen**

Allgemeine Informationen zu Signalverbindungen finden Sie in der *Anleitung zu Signalverbindungen* auf CD unter "ICalUL\Documents".

Vorsicht! Gehen Sie mit den Komponenten immer vorsichtig um und berühren Sie Anschlüsse und Schaltkreise nur in einer gegen elektrostatische Entladungen geschützten Umgebung. Verwenden Sie dabei angemessen geerdete Matten und Erdungsarmbänder und gegen ESD geschützte Beutel oder Kartons und halten Sie die korrekten Vorgehensweisen ein.

> Berühren Sie die Platinenoberflächen und integrierten Komponenten nicht. Halten Sie Platinen nur an den Rändern fest. Achten Sie darauf, dass der RedLab 2416-4AO nicht in Kontakt mit Fremdstoffen wie Ölen, Wasser und industriellen Partikeln kommt.

Statische Entladungen können einige elektronische Komponenten beschädigen. Halbleiterelemente sind besonders empfindlich.

## **Anschließen der Platine für E/A-Betrieb**

#### **Anschlüsse und Kabel – Haupt-E/A-Anschluss**

Die folgende Tabelle enthält eine Liste der Anschlüsse des RedLab 2416-4AO und des kompatiblen Zubehörs.

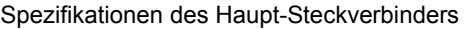

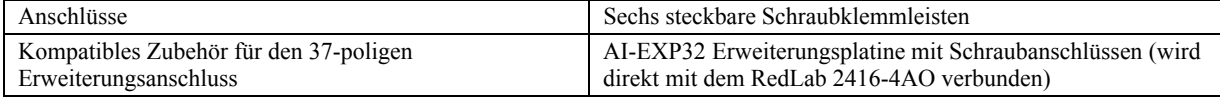

#### **Anschlussbelegung – differentieller Modus**

| Keine Verbindung<br>Kanal 0 HI<br>Kanal 0 LO<br>Keine Verbindung<br>Keine Verbindung<br>Kanal 1 HI<br>Kanal 1 LO<br>Keine Verbinduna<br>Keine Verbindung<br>Kanal 2 HI<br>Kanal 2 LO<br>Keine Verbindung<br>Keine Verbindung<br>Kanal 3 HI<br>Kanal 3 LO<br>Keine Verbindung                                                                                                    | NC<br>CHOH<br>CHOL<br><b>NC</b><br>NC<br>CH <sub>1</sub> H<br>CH <sub>1</sub> L<br>NC<br>NC<br>CH <sub>2</sub> H<br>CH <sub>2L</sub><br>NC<br>NC<br>CH <sub>3</sub> H<br>CH <sub>3</sub> L<br>NC | <br>1<br>$\overline{2}$<br>3<br>4<br>5<br>6<br>7<br>8<br>9<br>10<br>11<br>12<br>8 B V<br>13<br>14<br>15<br>$\mathcal{L}$<br>16                                                |  | <br>49<br>50<br>51<br>52<br>53<br>54<br>55<br>56<br>57<br>58<br>69<br>60<br>61<br>62<br>63<br>64 | NC<br>CH <sub>15</sub> L<br>CH15H<br><b>NC</b><br>NC.<br>CH14L<br>CH14H<br>NC.<br>NC.<br>CH <sub>13L</sub><br>CH <sub>13</sub> H<br>NC.<br>NC.<br>CH <sub>12</sub> L<br>CH <sub>12</sub> H<br><b>NC</b>               | Keine Verbindung<br>Kanal 15 LO<br>Kanal 15 HI<br>Keine Verbindung<br>Keine Verbindung<br>Kanal 14 LO<br>Kanal 14 Hl<br>Keine Verbinduna<br>Keine Verbindung<br>Kanal 13 LO<br>Kanal 13 HI<br>Keine Verbindung<br>Keine Verbinduna<br>Kanal 12 LO<br>Kanal 12 HI<br>Keine Verbindung                                                                                                    |
|----------------------------------------------------------------------------------------------------|----------------------------------------------------------------------------------------------------|----------------------------------------------------------------------------------------------------|--|--------------------------------------------------------------------------------------------------|----------------------------------------------------------------------------------------------------|----------------------------------------------------------------------------------------------------|
| Keine Verbindung<br>Analoger Erdungskontakt GND<br>Kanal 4 HI<br>Kanal 4 LO<br>Keine Verbindung<br>Keine Verbindung<br>Kanal 5 HI<br>Kanal 5 LO<br>Keine Verbinduna<br>Keine Verbindung<br>Kanal 6 HI<br>Kanal 6 LO<br>Keine Verbindung<br>Keine Verbindung<br>Kanal 7 HI<br>Kanal 7 LO                                                                                               | NC<br>CH <sub>4</sub> H<br>CH <sub>4</sub> L<br>NC<br>NC<br>CH <sub>5</sub> H<br>CH <sub>5</sub> L<br>NC<br>NC<br>CH6H<br>CH6L<br>NC<br>NC<br>CH7H<br>CH7L                                       | Ø.<br>17<br>S,<br>18<br>Ś,<br>19<br>ちのの<br>20<br>21<br>22<br>たちき<br>23<br>24<br>25<br>3363<br>26<br>27<br>28<br>29<br>X<br>30<br>X<br>31<br>Ń,<br>32                          |  | <br>65<br>66<br>67<br>68<br>69<br>70<br>71<br>72<br>73<br>74<br>75<br>76<br>77<br>78<br>79<br>80 | ΝC<br>GND<br>CH11L<br>CH11H<br>NC<br>ΝC<br>CH <sub>10</sub> L<br>CH10H<br>NC<br>ΝC<br>CH9L<br>CH <sub>9</sub> H<br>NC<br>NC.<br>CH <sub>8L</sub><br>CH <sub>8</sub> H                                                 | Keine Verbindung<br>Analoger Erdungskontakt<br>Kanal 11 LO<br>Kanal 11 HI<br>Keine Verbindung<br>Keine Verbindung<br>Kanal 10 LO<br>Kanal 10 HI<br>Keine Verbindung<br>Keine Verbindung<br>Kanal 9 LO<br>Kanal 9 HI<br>Keine Verbindung<br>Keine Verbindung<br>Kanal 8 LO<br>Kanal 8 HI                                                                                                    |
| Keine Verbindung<br>Keine Verbindung<br>+5 V Ausgang<br>Analoger Erdungskontakt GND<br>Analoger Ausgang 0<br>Analoger Ausgang 1<br>Analoger Erdungskontakt GND<br>Analoger Ausgang 2<br>Analoger Ausgang 3<br>Analoger Erdungskontakt GND<br>Zählereingang 0<br>Analoger Erdungskontakt GND<br>Zählereingang 1<br>Analoger Erdungskontakt GND<br>Keine Verbindung<br>Keine Verbindung | <b>NC</b><br>NC<br>$+5V$<br>VDAC0<br>VDAC1<br>VDAC2<br>VDAC3<br>CTR <sub>0</sub><br>CTR1<br>NC<br><b>NC</b>                                                                                      | Ń,<br>33<br>19<br>34<br>35<br>S,<br>36<br>Ø.<br>37<br>Ń,<br>38<br>Ń,<br>39<br>18<br>40<br>41<br>e e e e<br>42<br>43<br>Ń,<br>44<br>$\sim$<br>45<br>18<br>46<br>47<br>Ń,<br>48 |  | <br>81<br>82<br>83<br>84<br>85<br>86<br>87<br>88<br>89<br>90<br>91<br>92<br>93<br>94<br>95<br>96 | <b>GND</b><br>ΝC<br>ΝC<br>GND<br>DIO7<br>DIO <sub>6</sub><br>DIO <sub>5</sub><br>DIO <sub>4</sub><br>DIO <sub>3</sub><br>DIO <sub>2</sub><br>DIO <sub>1</sub><br>DIO <sub>0</sub><br><b>DGND</b><br>DGND<br>NC.<br>NC | Analoger Erdungskontakt<br>Keine Verbindung<br>Keine Verbindung<br>Analoger Erdungskontakt<br>Digitaler Ein-/Ausgang<br>Digitaler Ein-/Ausgang<br>Digitaler Ein-/Ausgang<br>Digitaler Ein-/Ausgang<br>Digitaler Ein-/Ausgang<br>Digitaler Ein-/Ausgang<br>Digitaler Ein-/Ausgang<br>Digitaler Ein-/Ausgang<br>Erdung für digitale E/A<br>Erdung für digitale E/A<br>Keine Verbindung<br>Keine Verbindung |

Abb. 3. Anschlussbelegung im differentiellen Modus mit 16 Kanälen

#### **Hinweise zu differentiellen Verbindungen**

 Bei der Verbindung differentieller Spannungseingänge mit einer potentialfreien Spannungsquelle muss von jedem Spannungseingang eine DC-Rückleitung zu Masse vorgesehen werden. Schalten Sie dazu einen Widerstand zwischen den jeweiligen Eingang und GND (Stifte 18, 36, 39, 42, 44, 46, 66, 81, 84). Für die meisten Anwendungen ist ein Wert von etwa 100 kΩ ausreichend.

Belassen Sie ungenutzte Eingangskanäle potentialfrei oder verbinden Sie sie mit GND (Stifte 18, 36, 39, 42, 44, 46, 66, 81, 84).

Um Fehler in der Einschwingzeit und bei den Messungen zu vermeiden, sollten die Quellenimpedanzen so klein wie möglich gehalten werden.

 Halten Sie beim Konfigurieren der Temperatursensoren die Streukapazität in Bezug auf GND (Stifte 18, 36, 39, 42, 44, 46, 66, 81, 84) so klein wie möglich, damit in der Einschwingzeit und bei den Messungen keine Fehler auftreten. Sehen Sie bei den Kanälen für Thermoelemente keine Rückleitung zu Masse vor. Dies erfolgt intern.

#### **Anschlussbelegung – single-ended Modus**

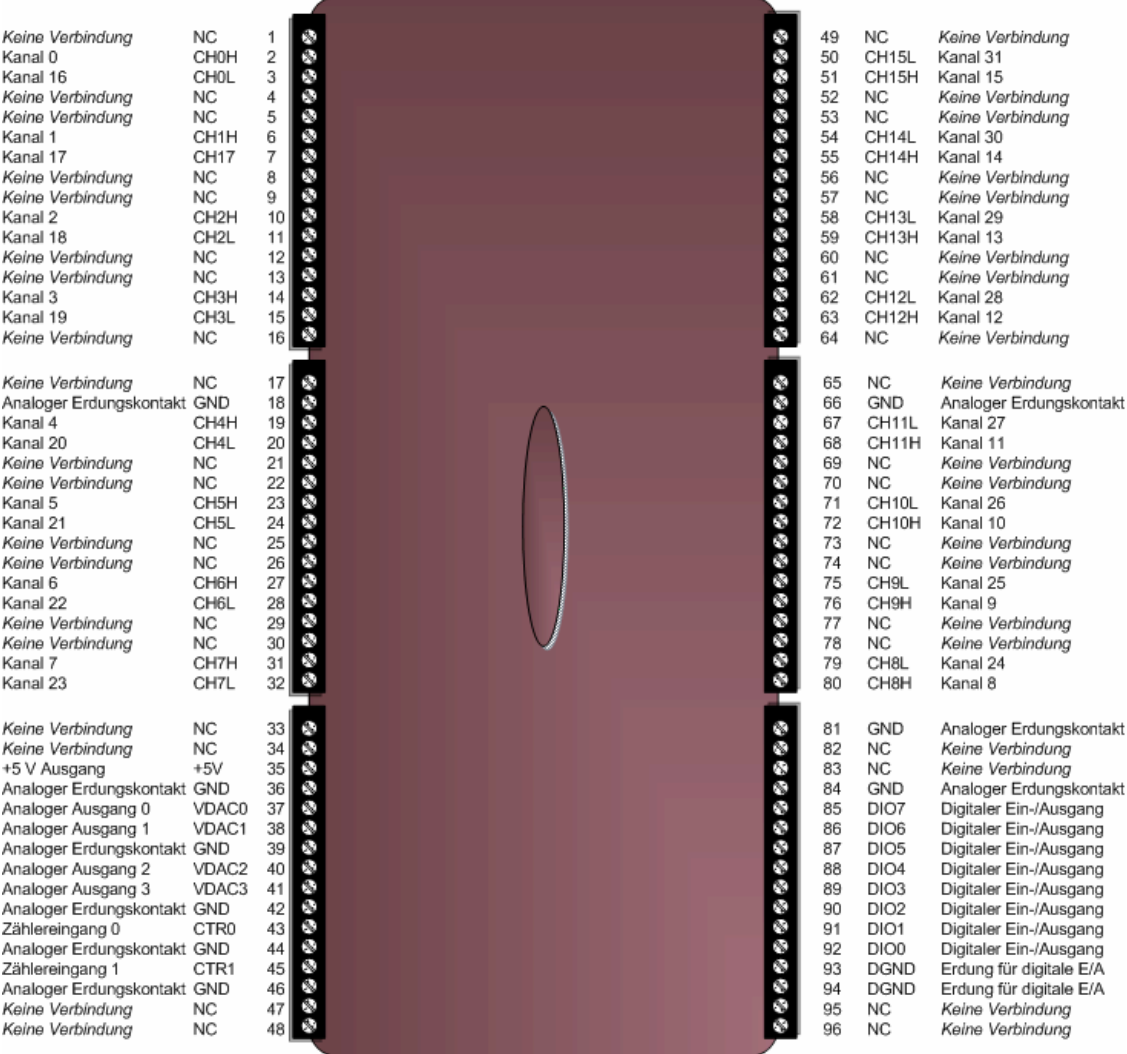

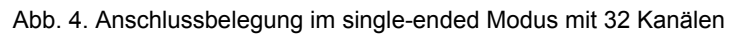

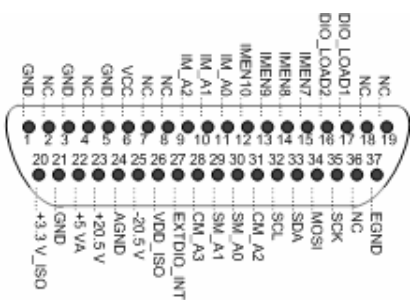

Abb. 5. Anschlussbelegung des DSUB37-Erweiterungsanschlusses

Der Erweiterungsanschluss dient zur direkten Verbindung des AI-EXP32 mit dem RedLab 2416-4AO. Verwenden Sie seine Kontakte nicht für einen anderen Zweck.

Schalten Sie den RedLab 2416-4AO aus, bevor Sie die AI-EXP32-Erweiterungsplatine anschließen.

## **Funktionale Details**

Dieses Kapitel enthält detaillierte Informationen über den gesamten Funktionsumfang der Platine einschließlich:

- Diagramm und Erläuterungen der physikalischen Komponenten
- Funktionsdiagramm
- Informationen über die Verwendung der vom Gerät erzeugten Signale
- Signaldiagramme bei standardmäßigen oder konventionellen Platineneinstellungen

## **Komponenten des RedLab 2416-4AO**

Abbildungen 11 und 12 zeigen die folgenden Komponenten des RedLab 2416-4AO.

- USB-Anschluss
- **Stromanschluss**
- Zwei LED-Anzeigen (Aktivitäts- und Stromanzeige)
- <sup>37</sup>-poliger DSUB-Erweiterungsanschluss
- Sechs abnehmbare Schraubklemmleisten

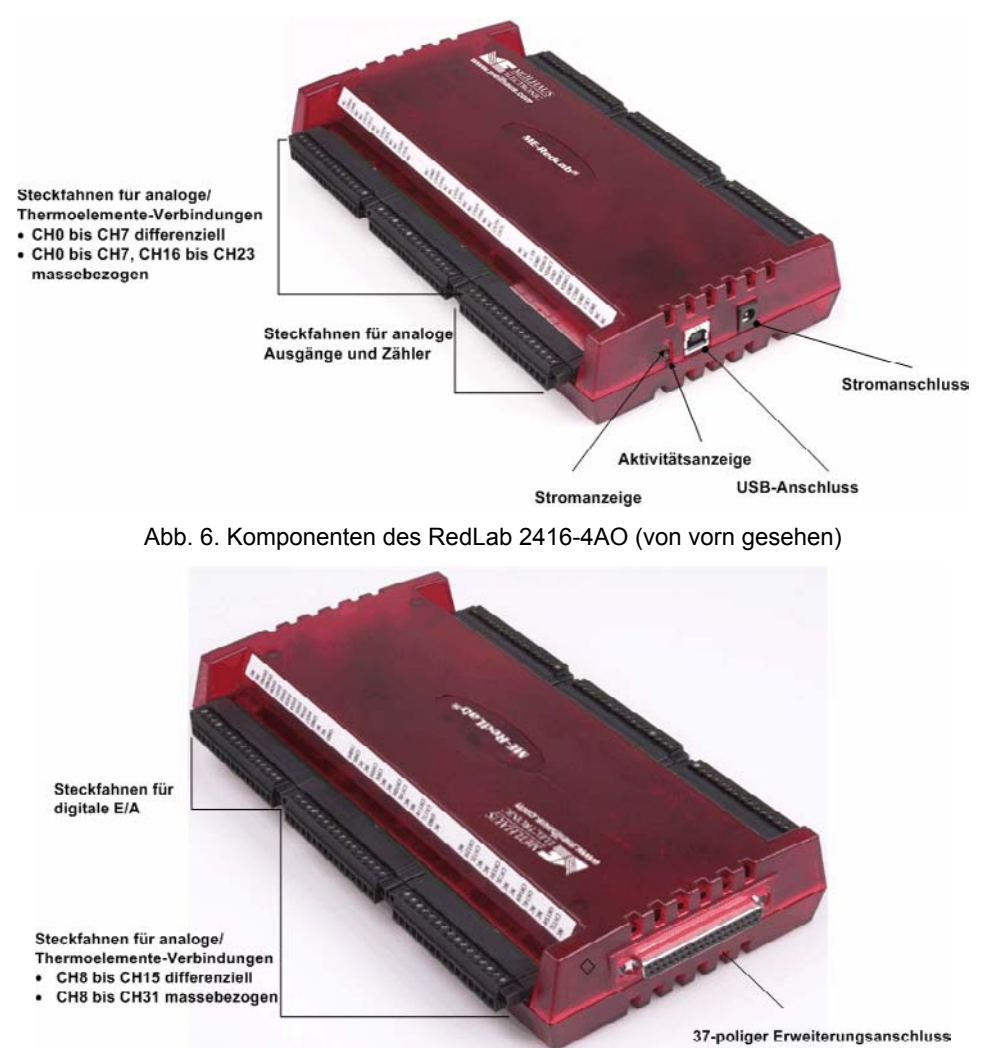

Abb. 7. Komponenten des RedLab 2416-4AO (von hinten gesehen)

#### **LEDs**

Wenn der RedLab 2416-4AO mit einem Computer verbunden und betriebsbereit ist, leuchten beide LEDs grün.

#### **Stromanzeige**

Die obere LED auf der rechten Seite des RedLab 2416-4AO dient als Stromanzeige.

Sobald Sie das Netzteil mit dem RedLab 2416-4AO verbinden, blinkt sie so lange, bis die Initialisierung der Hardware abgeschlossen ist. Wenn die LED länger als ½ Sekunde blinkt, ist ein Problem mit dem RedLab 2416-4AO aufgetreten. Schalten Sie dann die Stromversorgung ab.

Die Anzeige blinkt ebenfalls mehrmals auf, wenn eine Anwendung einen entsprechenden "Blink"-Befehl ausgibt.

#### **Aktivitätsanzeige**

Die untere LED auf der rechten Seite des RedLab 2416-4AO dient als Anzeige für die (USB-)Aktivität. Sie blinkt schnell, sobald das USB- und das Stromkabel eingesteckt werden und das Gerät die Verbindung zum Computer aufnimmt. Anschließend leuchtet sie kontinuierlich.

Wenn das Gerät einen USB-Befehl empfängt, blinkt die Aktivitätsanzeige kurz auf und leuchtet dann wieder grün. Während der Abtastung der analogen Ein- oder Ausgänge blinkt die LED kontinuierlich.

#### **USB-Anschluss**

Der USB-Anschluss auf der rechten Seite des RedLab 2416-4AO dient zur Datenübertragung.

#### **Stromanschluss**

Der RedLab 2416-4AO wird über diesen Anschluss mit Strom versorgt.

Verbinden Sie ihn mit dem Netzteil PS-5V2AEPS. Dieses Netzteil liefert 5 V DC, 2 A.

#### **Verdrahtung der Schraubklemmen**

Das RedLab 2416-4AO verfügt über sechs Schraubklemmleisten – pro Seite jeweils drei. Jede Schraubklemmleiste besteht aus 16 Anschlüssen. Die Stiftbelegung wird in Abb. 6. Anschlussbelegung im differentiellen Modus mit 16 Kanälen und Abb. 8. Anschlussbelegung im single-ended Modus mit 32 Kanälen dargestellt.

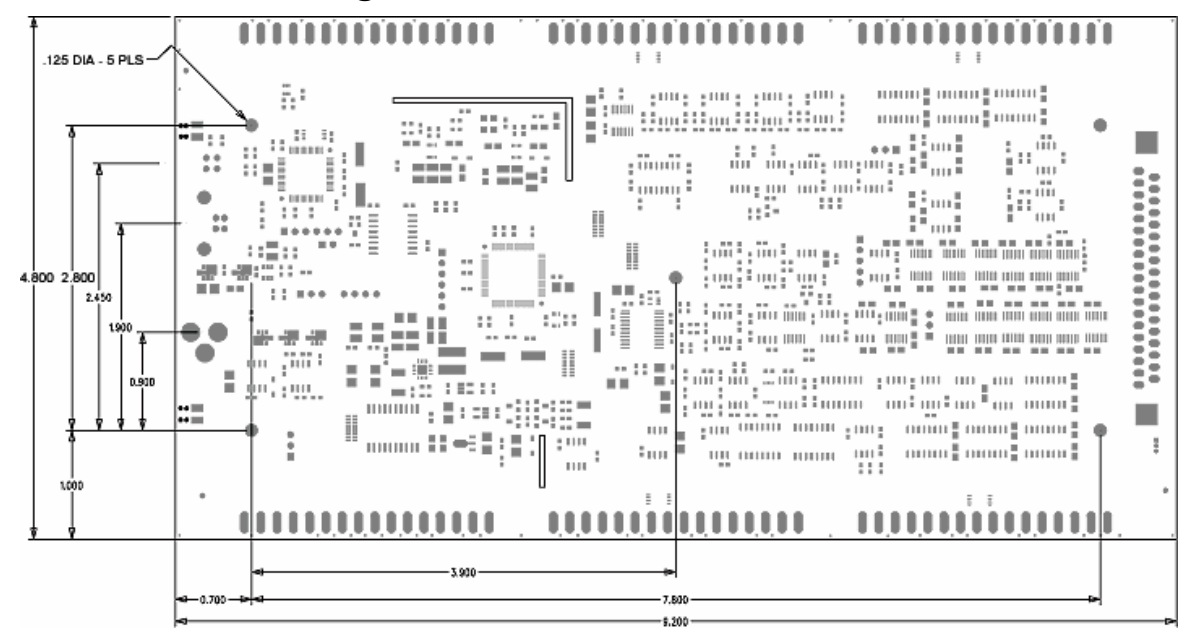

### **Technische Zeichnungen des RedLab 2416-4AO**

Abb. 8. Interne Abmessungen des RedLab 2416-4AO

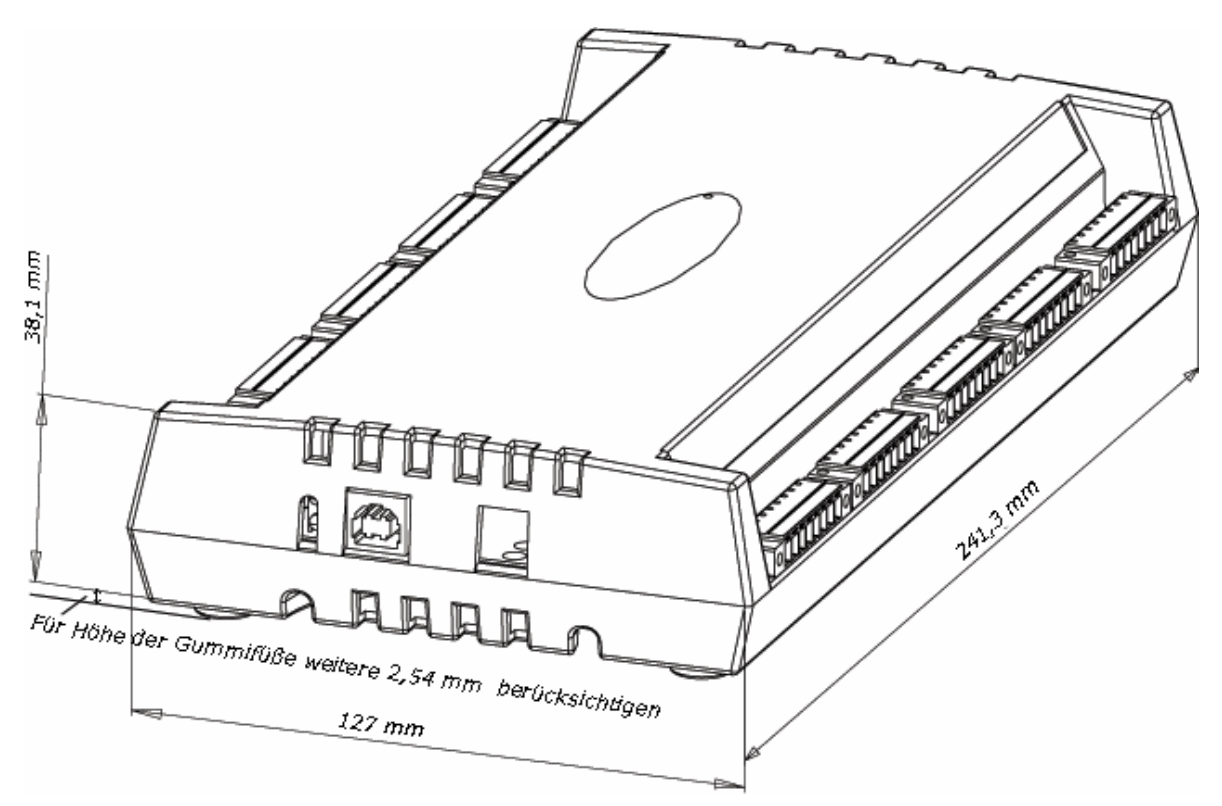

Abb. 9. Gehäuseabmessungen des RedLab 2416-4AO

## **Blockschaltbild des RedLab 2416-4AO**

Abbildung 19 zeigt ein vereinfachtes Blockschaltbild des RedLab 2416-4AO. Das Gerät umfasst alle in der Abbildung enthaltenen Funktionselemente.

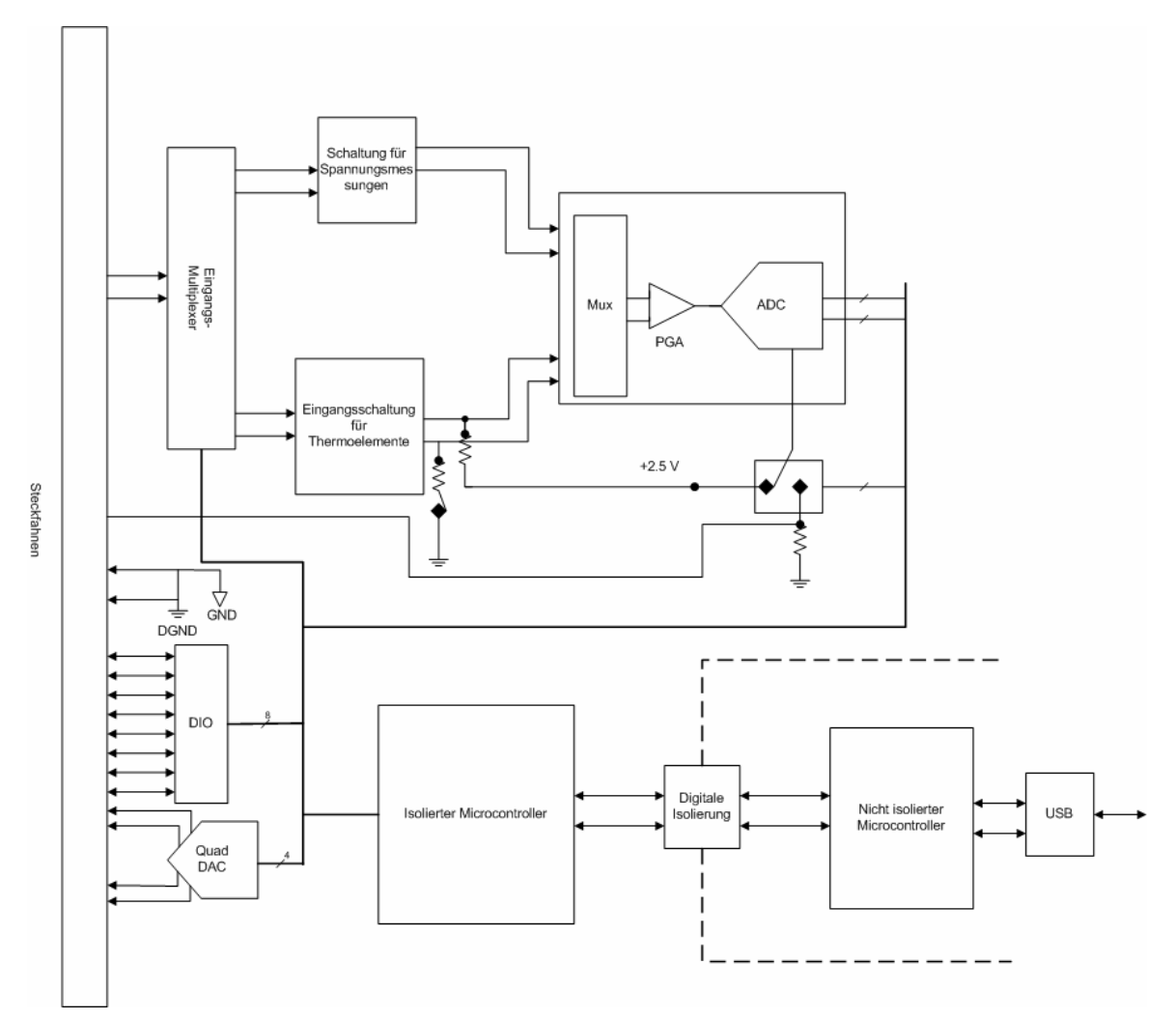

Abb. 10. Funktionsdiagramm des RedLab 2416-4AO

## **Analog-Eingänge / Thermoelemente**

An diese Kontakte lassen sich bis zu 32 single-ended Analog-Eingänge oder bis zu 16 differentielle Analogbzw. Thermoelement-Eingänge anschließen.

- CH0H und CH0L
- CH1H und CH1L
- CH2H und CH2L
- CH3H und CH3L
- **CH4H** und CH4L
- CH5H und CH5L
- CH6H und CH6L
- CH7H und CH7L
- CH8H und CH8L
- CH9H und CH9L
- CH10H und CH10L
- CH11H und CH11L
- CH12H und CH12L
- CH13H und CH13L
- **CH14H und CH14L**
- CH15H und CH15L

Für jeden Kanal können Sie einen gesonderten Eingangsbereich oder Signaltyp auswählen. So könnte ein Kanal zum Beispiel für Spannungs- und ein anderer für Temperaturmessungen verwendet werden.

Bei der Verbindung differentieller Spannungseingänge mit einer potentialfreien Spannungsquelle muss von jedem Spannungseingang eine DC-Rückleitung zu Masse vorgesehen werden. Schalten Sie dazu einen Widerstand zwischen den jeweiligen Eingang und GND (Stifte 18, 36, 39, 42, 44, 46, 66, 81, 84). Für die meisten Anwendungen ist ein Wert von etwa 100 kΩ ausreichend. Dies gilt jedoch nicht für als Eingänge für Thermoelemente konfigurierte Kanäle. Diese haben einen eigenen internen Bezugspunkt.

Belassen Sie ungenutzte Eingangskanäle potentialfrei oder verbinden Sie sie mit GND (Stifte 18, 36, 39, 42, 44, 46, 66, 81, 84).

Um Fehler in der Einschwingzeit und bei den Messungen zu vermeiden, sollten die Quellenimpedanzen so klein wie möglich gehalten werden.

#### **Modus für analoge Eingänge**

Das RedLab 2416-4AO führt hochauflösende Spannungsmessungen im single-ended oder vollständig differentiellen Modus durch. Sie können das RedLab 2416-4AO für die folgenden Eingangsspannungsbereiche konfigurieren.

- $\pm 20$  V
- $\pm 10 \text{ V}$
- $±5$  V
- $\pm 2.5$  V
- $\pm$ 1,25 V
- $\blacksquare$   $\pm 0.625 \text{ V}$
- $\pm 0.3125$  V
- $\blacksquare$   $\pm 0.15625 \text{ V}$
- $\pm 0.078125$  V

Alle analogen Eingangskanäle bieten die folgenden Messparameter:

- Signaltyp: Volt oder Thermoelementetyp J, K, T, E, R, S, B oder N
- Spannung von -20 bis + 20 VDC

#### **Eingänge für Thermoelemente**

Das RedLab 2416-4AO erlaubt bis zu 16 hochauflösende differentielle Messungen mit Thermoelementen. Die Schraubklemmen sind mit integrierten Sensoren zur Kaltstellenkompensation versehen. Die unterstützten Thermoelementetypen lassen sich an einen beliebigen Eingang für Thermoelemente anschließen.

Verbinden Sie die Thermoelemente jedoch nicht im *single-ended Modus* – andernfalls können keine korrekten Messergebnisse erzielt werden.

Geerdete Widerstände sind nicht erforderlich, da die analoge Eingangsschaltung den Ausgangswert des Thermoelements in den Gleichtakt-Eingangsspannungsbereich des A/D-Wandlers verschiebt.

Halten Sie beim Konfigurieren der Temperatursensoren die Streukapazität in Bezug auf GND (Stifte 18, 36, 39, 42, 44, 46, 66, 81, 84) so klein wie möglich, damit in der Einschwingzeit und bei den Messungen keine Fehler auftreten.

Das RedLab 2416-4AO stellt außerdem für jeden zu Temperaturmessungen vorgesehenen analogen Eingangskanal eine spezielle Funktion zur Erkennung offener Thermoelemente zur Verfügung. Diese Funktion wird während der allgemeinen Erfassung automatisch aktiviert und erkennt, wenn ein Schaltkreis an einem Temperatursensor offen ist.

Das RedLab 2416-4AO schützt alle Eingänge für Thermoelemente gegen elektrostatische Entladungen. Vor der Verwendung von Temperatursensoren sollten jedoch die üblichen Vorsichtsmaßnahmen getroffen und alle eventuell aufgestauten Ladungen entladen werden.

Das RedLab 2416-4AO schützt alle analogen Eingänge gegen elektrostatische Entladungen. Wenn eine elektrostatische Entladung oder Überspannung auf das Gerät übertragen wird, blockiert die Schutzvorrichtung den Spannungsübergang, um mögliche Beschädigungen im Eingangsschaltkreis zu verhindern.

Sobald der Temperatursensor mit dem RedLab 2416-4AO verbunden ist, die Konfigurationsoptionen ausgewählt wurden und die empfohlene 45-minütige Anlaufzeit abgelaufen ist, kann das RedLab 2416-4AO mit hochauflösenden differentiellen Spannungsmessungen beginnen.

Mit der Kaltstellenkompensation (CJC) wird die beim Anschluss der Thermoelemente an die Kontakte des RedLab 2416-4AO auftretende zusätzliche Thermospannung ausgeglichen.

Sie erfolgt mittels eines hochauflösenden Temperatursensors, der direkt neben die Schraubklemmen des RedLab 2416-4AO angebracht ist. Das RedLab 2416-4AO ist mit vier separaten CJC-Sensoren (jeweils zwei pro Platinenseite) ausgestattet. Die Software korrigiert die an den Anschlüssen erzeugten Temperaturwerte.

Sobald die A/D- und CJC-Daten erfasst sind, werden sie von der Anwendungssoftware auf einen korrekten Temperaturwert linearisiert. Für alle acht vom RedLab 2416-4AO unterstützten Thermoelementetypen kommen dabei die aktuellsten Linearisierungskoeffizienten des NIST zum Einsatz.

Abbildung 21 verdeutlicht die typische Verbindung eines Thermoelements.

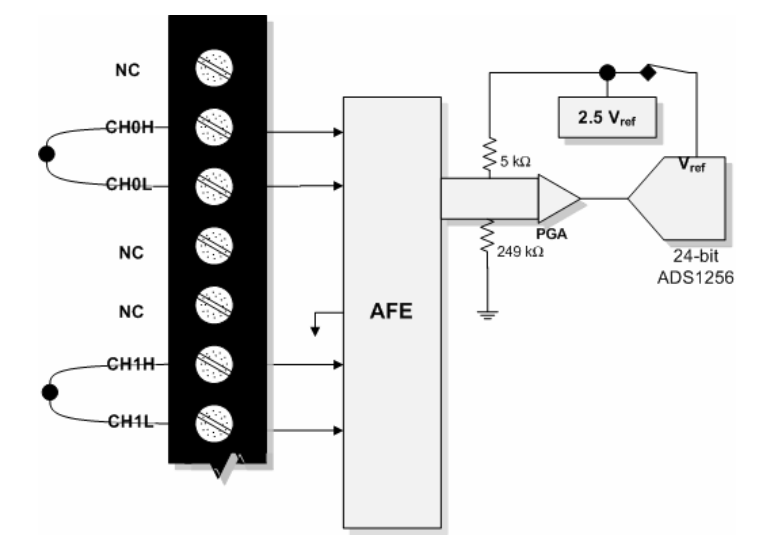

Abb. 11. Beispiel für die Verbindung eines Thermoelements im differentiellen Modus

#### **Rauschfilterung, Datenrate und Durchsatzrate**

Auch wenn der A/D-Wandler des RedLab 2416-4AO über eine maximale Datenrate von 3.750 Abfragen pro Sekunde verfügt, wird die tatsächliche Durchsatzrate für Spannungs- und Temperaturdaten von den folgenden Formeln bestimmt.

Maximale Durchsatzrate bei einem Kanal:

$$
\frac{1}{\frac{1}{\text{Daternrate}} + 640 \text{ }\mu\text{s}}
$$

Maximale Durchsatzrate bei mehreren Kanälen:

$$
\frac{1}{\sum_{n} \left( \frac{1}{\text{Datenrate}} + 640 \text{``s} \right)}
$$

wobei *n* die Anzahl der Kanäle ist.

Weitere Einzelheiten finden Sie in den Tabellen 18 und 19 im Abschnitt "Spezifikationen".

Diese geringere Durchsatzrate beruht auf der Rauschfilterungsfunktion des RedLab 2416-4AO. Die Größe der Rauschfilterung lässt sich über eine entsprechende Anpassung der Einstellungen der Datenrate verändern. Wird die Datenrate verringert, nimmt die Mittelwertbildung der Abtastungen zu und das Rauschen geht entsprechend zurück.

Abbildung 23 verdeutlicht diese umgekehrte Beziehung. Die Kurve gilt nur für den A/D-Wandler. Die Leistung des RedLab 2416-4AO weicht davon ab.

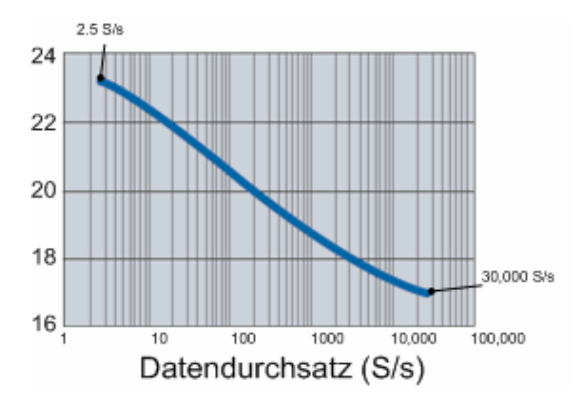

Abb. 12. Rauschcharakteristik in Abhängigkeit von der Datenrate des A/D-Wandlers des RedLab 2416-4AO

Wenn es Ihnen vor allem darauf ankommt, das Rauschen zu verringern, können Sie das RedLab 2416-4AO mit einer sehr geringen Datenrate (ab 2,5 S/s) betreiben. Dabei wird ein Großteil des Rauschens durch die Durchschnittsbildung aus den Daten herausgefiltert und Fragen wie der Bezugsrauschwert spielen eine deutlich geringere Rolle.

Bei höheren Datenraten werden hochfrequente Rauschquellen nicht gefiltert und können ein Problem darstellen. Dazu gehört auch das vom A/D-Wandler selbst erzeugte Rauschen, das sich nicht verringern lässt.

Da die Thermoelemente das Rauschen in ihrer Umgebung aufnehmen können, sollten Sie die Datenrate entsprechend der primären Geräuschfrequenz einstellen. Wählen Sie also z.B. die Datenrate 60 (oder eines Teils von 60 wie 10 oder 20), wenn Sie die Wirkung eines 60-Hz-Rauschens reduzieren möchten.

#### **Durchsatzraten bei mehreren Kanälen**

Wenn Sie für verschiedene Kanäle unterschiedliche Abtastraten einstellen, sollten Sie sich bewusst sein, dass *alle* Kanäle im *Abtastbereich* des Kanals mit der niedrigsten Rate erfasst werden.

Wenn Sie also zum Beispiel für Kanal 0 eine Datenrate von 10 Hz und für Kanal 1 eine Rate von 50 Hz vorgeben, übertragen beide Kanäle pro Sekunde die gleiche Anzahl von Daten an den Host-Computer. Die Daten des Kanals 0 werden jedoch stärker gemittelt, so dass hier eine größere Auflösung erreicht wird.

Die Mittelwertbildung erfolgt im A/D-Wandler des RedLab 2416-4AO und entspricht *30.000/Datenrate.*

In diesem Beispiel wird Kanal 0 in 100 ms also 3000-mal abgetastet und alle Daten in einem Mittelwert zusammengefasst. Kanal 1 wird dagegen in 20 ms 600-mal abgetastet. Auch hier werden alle Daten in einem Mittelwert zusammengefasst.

Die endgültigen Daten stehen in einer maximalen Rate von etwa 8 Hz (8,245 Hz) zur Verfügung.

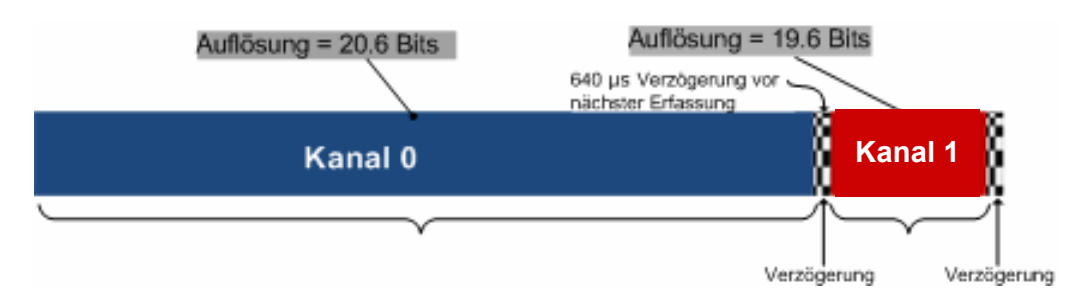

Abb. 13. Beispiel für den Zusammenhang zwischen Datenrate und Auflösung des RedLab 2416-4AO

## **Isolierung der Eingänge**

Das RedLab 2416-4AO ist ein isoliertes Datenerfassungsgerät. Die analogen und digitalen E/As, Zähler und alle digitalen Regler/Zeitgeber werden mit einer isolierten Masse verbunden (siehe Abb.). Diese Masse ist physikalisch und elektrisch von der Masse des an die Systembusschnittstelle angeschlossenen Schaltkreises getrennt.

Die Isolierung trennt die beiden Teile des Messgeräts physikalisch und elektrisch und schützt den Host-PC dadurch gegen möglicherweise gefährliche Spannungen.

- Die "nicht isolierte" Masse ist mit dem Gehäuse des PC verbunden, die "isolierte" Masse dagegen nicht.
- Alle analogen Messungen erfolgen in Bezug auf die isolierte Masse. Weitere Einzelheiten finden Sie in Abbildung 27.

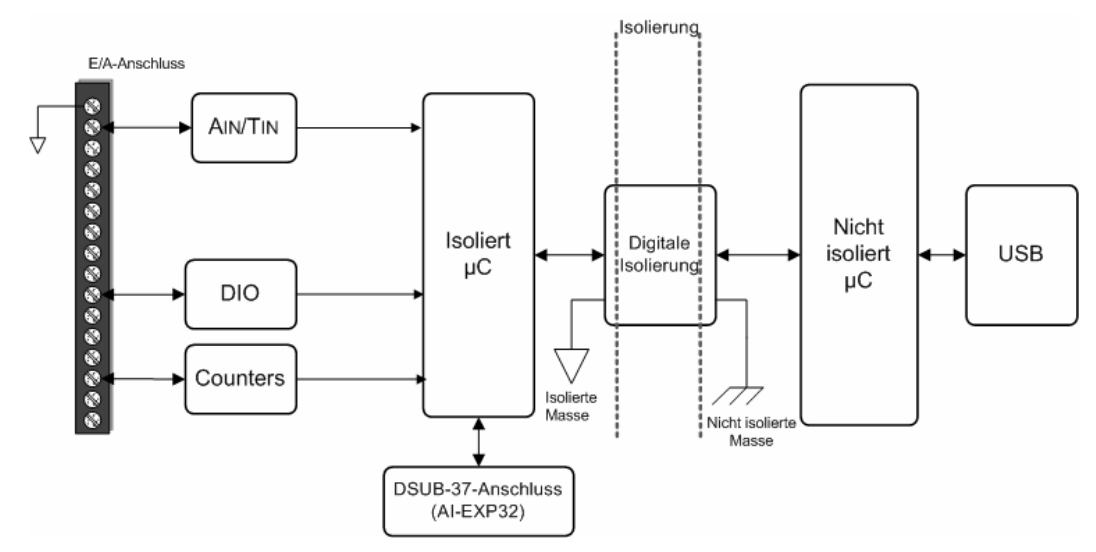

Abb.14. Diagramm der Eingangsisolierung des RedLab 2416-4AO

Bei Messungen in industriellen Umgebungen können Datenerfassungsgeräte gefährlichen Spannungen, Störgrößen, großen Gleichspannungen und schwankenden Massepotentialen ausgesetzt sein, die die Messgenauigkeit erheblich reduzieren und das Gerät sogar beschädigen können. Um diese Probleme zu umgehen, sind einige Datenerfassungsgeräte mit einer physikalischen und elektrischen Isolierung versehen. Die Isolierung hat unter anderem die folgenden Vorteile:

- **Sicherheit**: Ein Datenerfassungsgerät mit physikalischer und elektrischer Isolierung verhindert, dass der Host-PC des Systems durch hohe Spannungen und Störgrößen beschädigt wird.
- **Massekreise**: Die ungenügende Erdung der vom Gerät gemessenen Signalquelle gehört zu den hauptsächlichen Ursachen von Rauschbildung und Messfehlern. Die Isolierung verbessert die Messgenauigkeit, indem Massekreise auf physikalische Weise verhindert werden. Massekreise – eine häufige Ursache für Rauschen und Fehler – werden von einem Messsystem verursacht, das über mehrere Massen mit unterschiedlichen Potentialen verfügt.

 **Gleichtaktstörunterdrückung**: Ein mit einer Isolierung versehenes Gerät kann auch beim Anliegen großer Gleichtaktspannungen kleine Signale erfassen, da die Isolierung die Fähigkeit zur Unterdrückung der davon verursachten Störungen erhöht. Die Gleichtaktspannung wirkt sich gleichermaßen auf die positiven und negativen Eingangswerte des Messgeräts aus, ist aber kein Bestandteil des zu messenden Signals.

## **Analoge Ausgänge (VDAC0 bis VDAC3)**

Das RedLab 2416-4AO verfügt über vier analoge 16-bit-Ausgangskanäle mit einem Ausgangsspannungsbereich von  $\pm 10$  V.

Die analogen Ausgänge können mit einer maximalen Rate von 1000 Signalen pro Sekunde (S/s) aktualisiert werden.

## **Digitale Ein-/Ausgänge**

Das RedLab 2416-4AO bietet bis zu acht digitale E/A-Verbindungen.

Zulässig sind digitale Eingangsspannungsbereiche von 0 bis +15V mit Schwellenwerten bei 0,6 V (als Null und 2,6 V (als Eins).

Jeder DIO-Kanal ist ein *Open-Drain*-Kontakt, der bei Verwendung als Ausgang für direkte Antriebsanwendungen einen Sinkstrom von bis zu 150 mA liefert.

Abbildung 29 zeigt ein Beispiel für eine typische DIO-Verbindung.

Dabei wird nur ein Kanal dargestellt. Die anderen sieben Kanäle werden auf die gleiche Weise verbunden.

Der maximale Sinkstrom pro Reihe mit 8 Kanälen beträgt 150 mA. Wenn alle acht Kanäle genutzt werden, stehen pro Kanal also maximal 18 mA zur Verfügung.

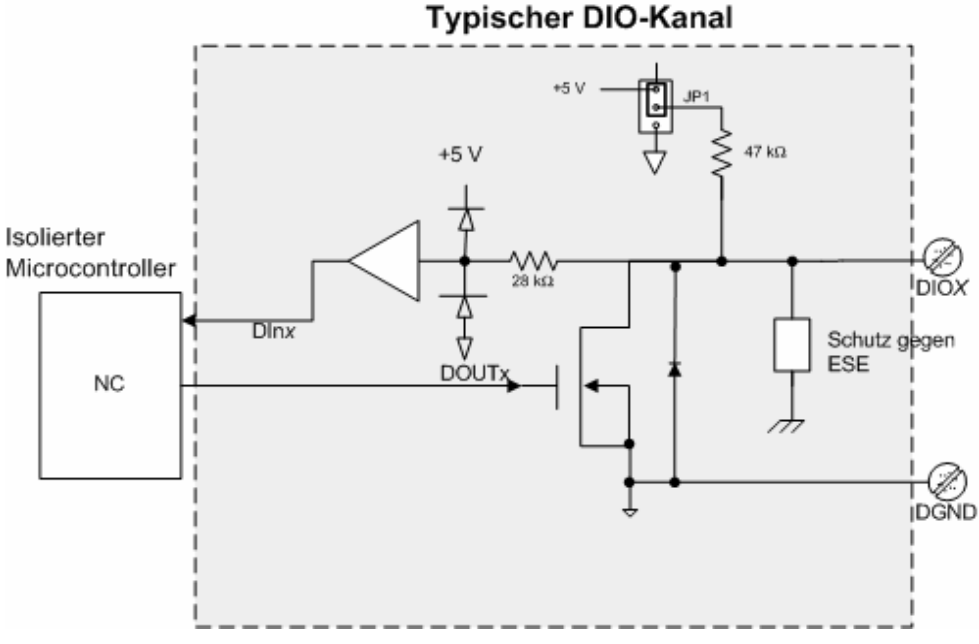

Abb. 15. Beispiel für die Verbindung eines digitalen Ausgangs

#### **Interne Pullup-/Pulldown-Funktion**

Alle acht DIO-Anschlüsse des RedLab 2416-4AO sind mit 47-kΩ-Pullup/Pulldown-Widerständen ausgestattet. Um diese Anschlüsse für 0 V (Pulldown) zu konfigurieren, müssen Sie das Gehäuse des RedLab 2416-4AO öffnen und die dreipolige, mit JP1 bezeichnete Steckbrücke umstecken.

Gehen Sie beim Öffnen des Gehäuses und der Einstellung der JP1-Steckbrücke folgendermaßen vor:

**1.** Drehen Sie den RedLab 2416-4AO um und legen Sie ihn auf eine ebene, feste Unterlage.

- **2.** Entfernen Sie die fünf Schrauben (siehe Abbildung).
- **3.** Halten Sie das obere und untere Gehäuseteil fest und drehen Sie das Modul wieder um. Stellen Sie es auf die Unterlage und heben Sie das Oberteil vorsichtig ab.

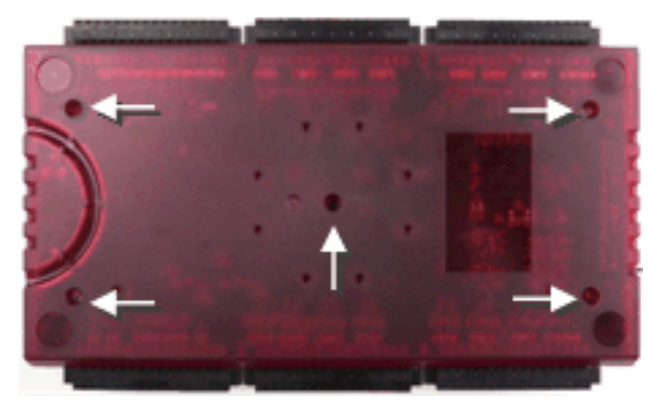

Abb. 16. Position der das Gehäuse zusammenhaltenden Schrauben

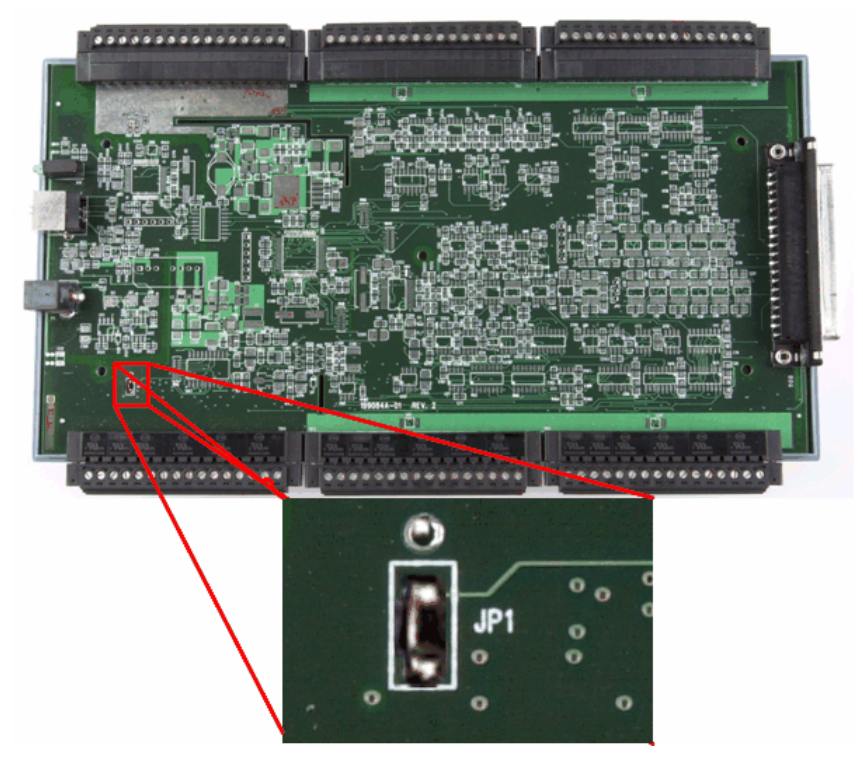

Abb. 17. Position der JP1-Steckbrücke

**4.** Die Pullup-/Pulldown-Spannung liegt gleichermaßen an allen internen 47-kΩ-Widerständen an.

#### **Externe Pullup-/Pulldown-Funktion**

Alternativ können Sie an jeden der DIO-Anschlüsse einen externen Pullup-Widerstand anschließen, mit dem sich die Spannung auf einen Wert über der internen +5V Pullup-Spannung erhöhen lässt.

Achten Sie bei der Verwendung externer Pullup-Widerstände bitte auf Folgendes:

- Entfernen Sie die JP1-Steckbrücke oder befestigen Sie sie an einem der drei Stifte.
- Bei der Verwendung externer Pullup-Widerstände verursachen die internen Widerstände eine geringe Impedanzverschiebung hin zu den digitalen Verbindungen im "Ein"-Zustand, da die Anzahl der Verbindungen im "Aus"-Zustand geändert wird.

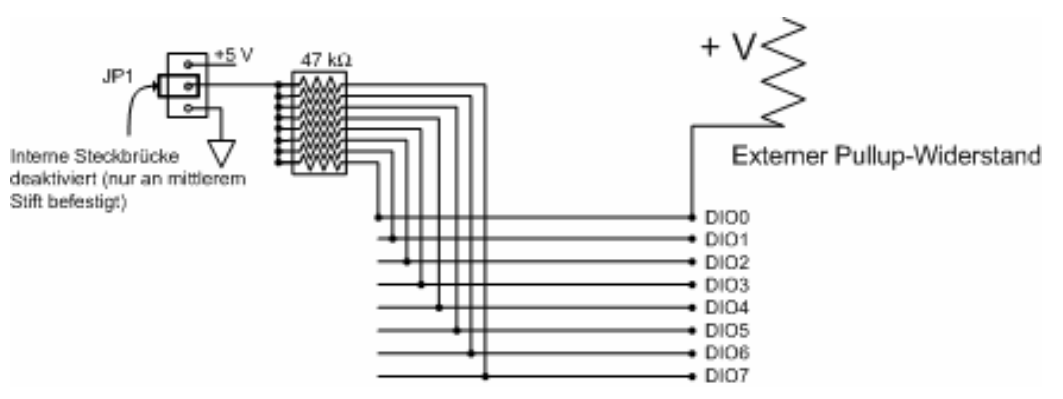

Abb. 18. Konfiguration der externen Widerstände für digitale E/A

## **Zählereingänge (CTR0, CTR1)**

Das RedLab 2416-4AO verfügt über zwei integrierte 32-bit-Ereigniszähler, die jeweils eine Eingangsfrequenz von bis zu 1 MHz erlauben.

Das Anschlussdiagramm auf Seite 7 zeigt die Positionen dieser Stifte. Der interne Zähler zählt eine Einheit weiter, sobald die TTL-Niveaus von Null auf Eins wechseln. Der Zähler kann Frequenzen bis zu 1 MHz erfassen.

## **Kalibrieren des RedLab 2416-4AO**

Der Hersteller kalibriert das RedLab 2416-4AO mittels einer nachverfolgbaren NIST-Kalibriermethode. Für jeden AIN- und AOUT-Bereich wird dabei zum Zeitpunkt der Kalibrierung ein Korrekturfaktor im permanenten Speicher des Geräts abgelegt.

Warten Sie vor der Kalibrierung des RedLab 2416-4AO etwa 45 Minuten, damit das Gerät anlaufen kann.

## **Kalibriermethoden**

## **Werkskalibrierung**

Die ursprüngliche Werkskalibrierung wird vom Hersteller durchgeführt. Sie können den RedLab 2416-4AO einmal pro Jahr zu einer neuen Werkskalibrierung und zur Ausstellung eines Kalibrierzertifikates an Meilhaus Electronic einsenden.

## **Selbstkalibrierung**

Kalibrieren Sie den RedLab 2416-4AO mittels *Insta*Cal, wenn die Umgebungstemperatur gegenüber der letzten Selbstkalibrierung um ±10 °C abweicht.

Sie können diesen Vorgang bei angeschlossenen Thermoelementen und Spannungseingängen durchführen.

Um die AOUT-Schaltungen korrekt kalibrieren zu können, sollten Sie die Verbindungen an den jeweiligen Kontakten abtrennen.

## **Spezifikationen**

**Änderungen vorbehalten.**

**Wenn nicht anders angegeben, beträgt die normale Betriebstemperatur 25 °C. Wenn nicht anders angegeben, gelten alle Spezifikationen für alle Temperatur- und Spannungseingänge.** 

*Kursiv* **gedruckte Spezifikationen sind durch das Design vorgegeben.** 

## **Analoge Eingänge**

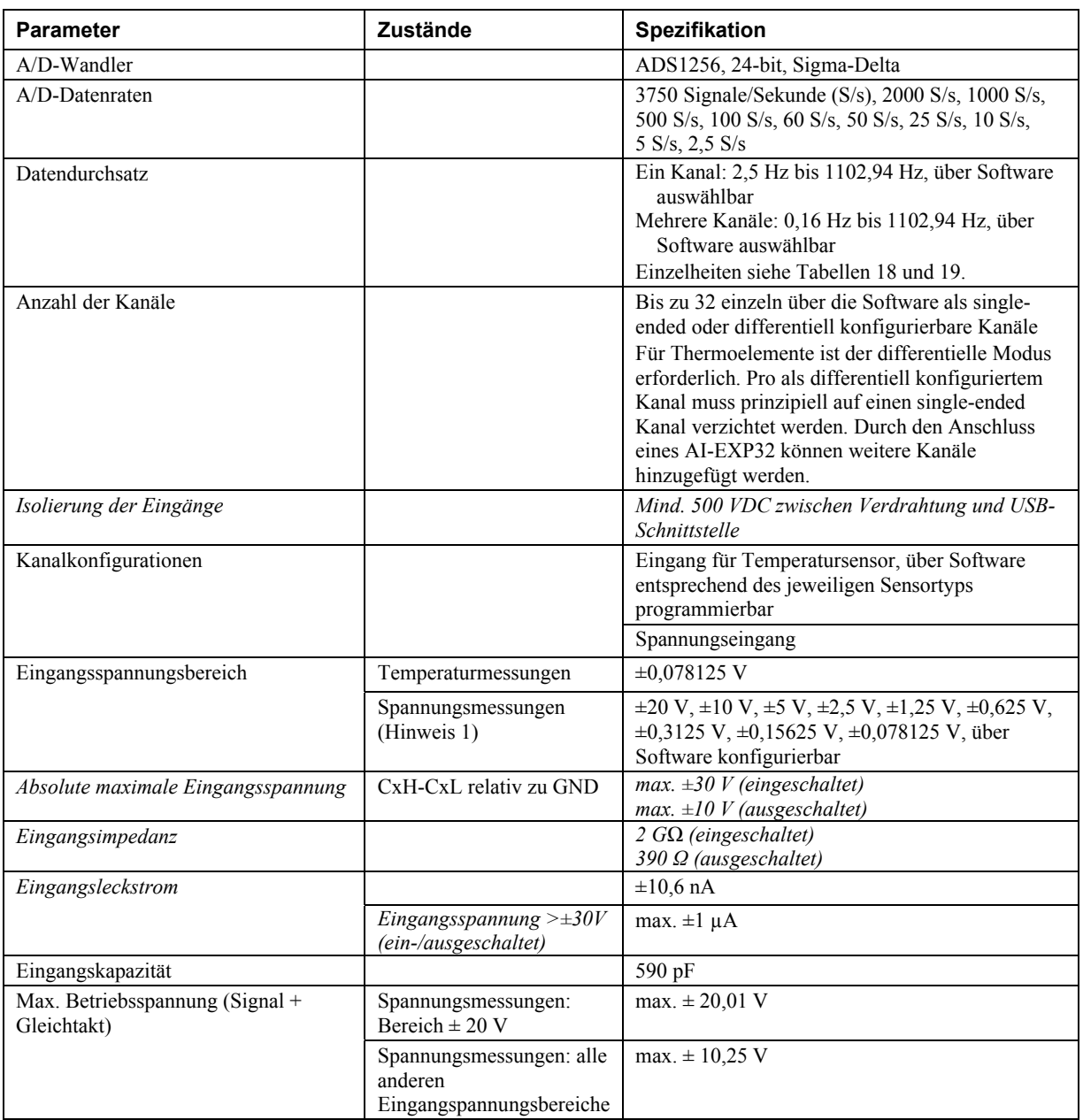

Tabelle 1. Allgemeine Spezifikationen der analogen Eingänge

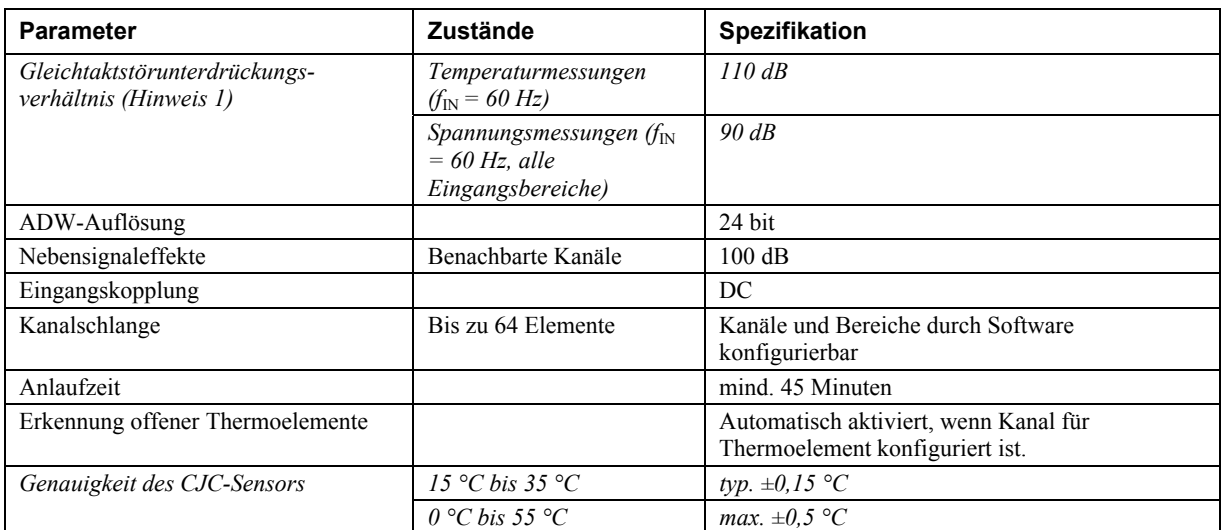

**Hinweis 1:** Die Gleichtaktstörunterdrückung verbessert sich, wenn der A/D-Filter auf 60 Hz eingestellt wird (Einstellung der A/D-Datenrate = 60 S/s, 10 S/s, 5 S/s oder 2,5 S/s).

## **Kanalkonfigurationen**

Bei Änderungen wird die neue Kanalkonfiguration von der Firmware im EEPROM des isolierten Microcontrollers abgelegt. Eine externe Anwendung übermittelt die Änderungen über USB und die Konfiguration bleibt durch die Verwendung des EEPROM permanent gespeichert.

Bei der Verbindung differentieller Spannungseingänge mit einer potentialfreien Spannungsquelle muss von jedem Spannungseingang eine DC-Rückleitung zu Masse vorgesehen werden. Schalten Sie dazu einen Widerstand zwischen den jeweiligen Eingang und GND (Stifte 18, 36, 39, 42, 44, 46, 66, 81, 84). Für die meisten Anwendungen ist ein Wert von etwa 100 kΩ ausreichend.

Belassen Sie ungenutzte Eingangskanäle potentialfrei oder verbinden Sie sie mit GND (Stifte 18, 36, 39, 42, 44, 46, 66, 81, 84).

Um Fehler in der Einschwingzeit und bei den Messungen zu vermeiden, sollten die Quellenimpedanzen so klein wie möglich gehalten werden.

Pro als differentiell konfiguriertem Kanal für Spannungs-/Temperaturmessungen muss prinzipiell auf einen single-ended Kanal verzichtet werden. Durch den Anschluss eines AI-EXP32 können weitere Kanäle hinzugefügt werden.

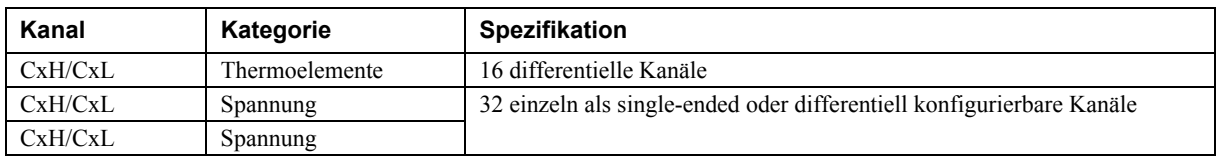

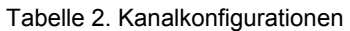

#### **Kompatible Sensoren**

Tabelle 3. Spezifikationen der kompatiblen Sensortypen

| <b>Parameter</b> | <b>Zustände</b>         |
|------------------|-------------------------|
| Thermoelement    | J: -210 °C bis 1.200 °C |
|                  | K: -270 °C bis 1.372 °C |
|                  | R: -50 °C bis 1.768 °C  |
|                  | S: -50 °C bis 1.768 °C  |
|                  | T: -270 °C bis 400 °C   |
|                  | N: -270 °C bis 1.300 °C |
|                  | E: -270 °C bis 1.000 °C |
|                  | B: 0 °C bis 1.820 °C    |

## **Genauigkeit**

#### **Genauigkeit der Temperaturmessungen**

Zu den Spezifikationen zur Genauigkeit von Temperaturmessungen gehören der polynominale Linearisierungsfehler, Messfehler aufgrund der Kaltstellenkompensation und das Systemrauschen. Diese Spezifikationen gelten für ein Jahr oder 3.000 Betriebsstunden, je nachdem, was zuerst eintritt.

Jeder Anschlussblock des Moduls ist mit einem CJC-Sensor versehen. Bei den unten aufgeführten Genauigkeitswerten wurde davon ausgegangen, dass die Schraubklemmen die gleiche Temperatur wie die CJC-Sensoren haben.

Die angegebenen Fehlerwerte umfassen keine inhärenten Messfehler des Temperatursensors selbst. Weitere Einzelheiten über die Genauigkeiten der Temperatursensoren erhalten Sie vom jeweiligen Hersteller.

Verbinden Sie die Thermoelemente so mit dem RedLab 2416-4AO, dass sie keine Verbindung zu den GND-Kontakten (Stifte 18, 36, 39, 42, 44, 46, 66, 81, 84, 93 und 94) haben.

Halten Sie beim Konfigurieren der Temperatursensoren die Streukapazität in Bezug auf GND (Stifte 18, 36, 39, 42, 44, 46, 66, 81, 84) so klein wie möglich, damit in der Einschwingzeit und bei den Messungen keine Fehler auftreten.

Die GND- und DGND-Stifte des RedLab 2416-4AO sind gegen Masse isoliert. Sie können die Temperatursensoren erden, sofern die Isolierung der GND/DGND-Stifte gegen Masse gewahrt bleibt.

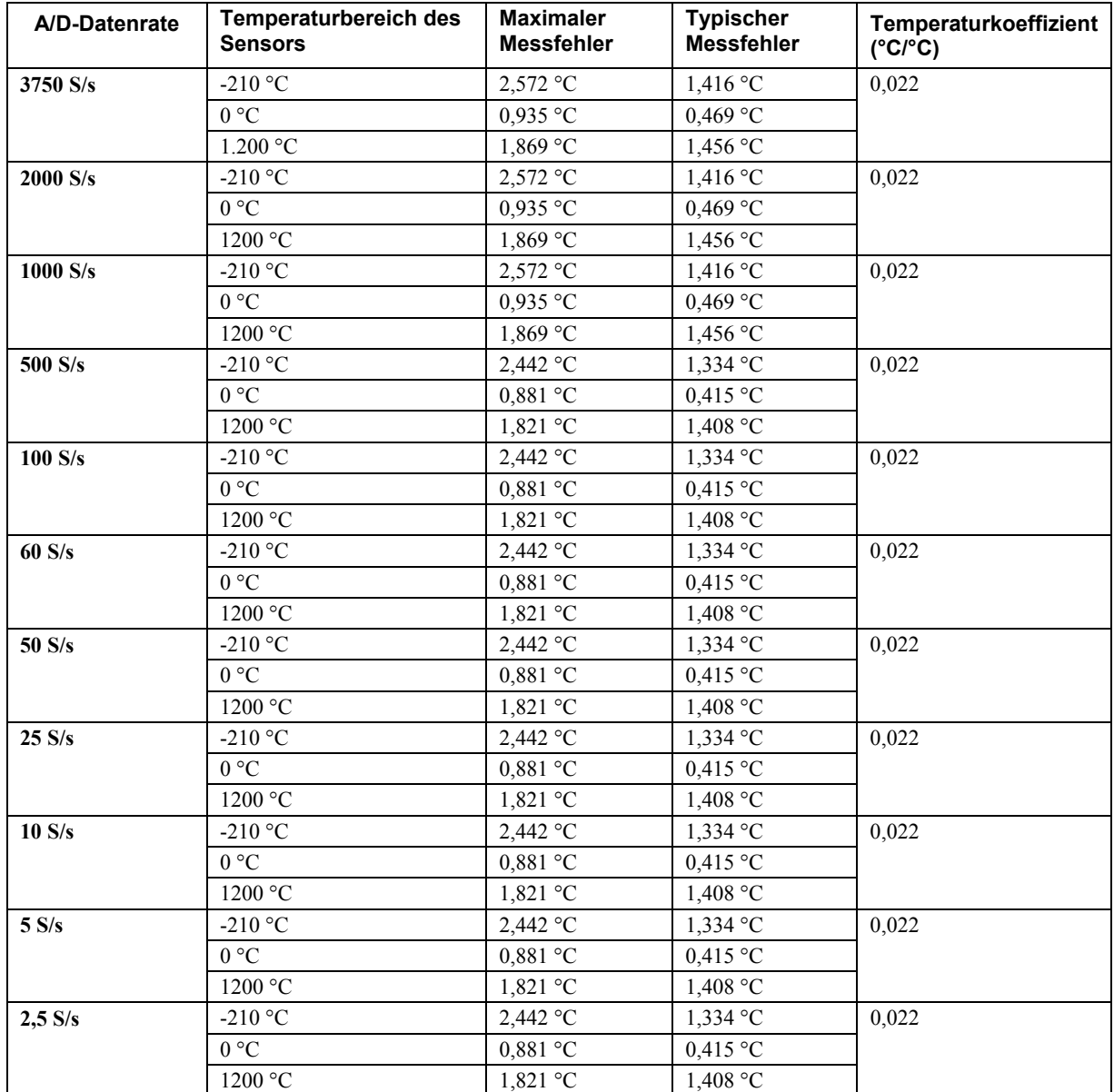

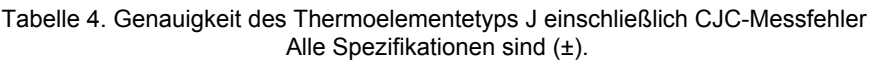

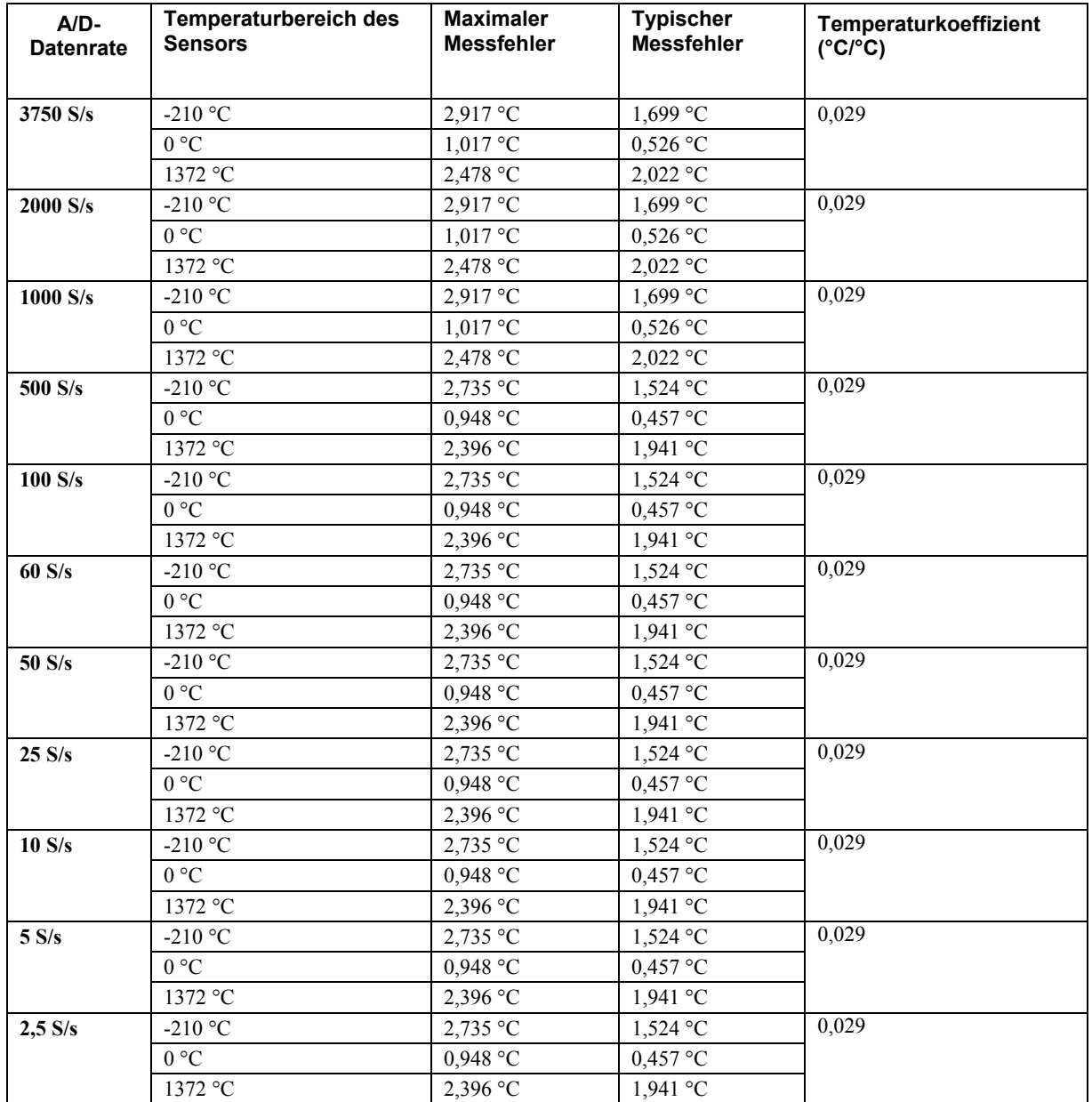

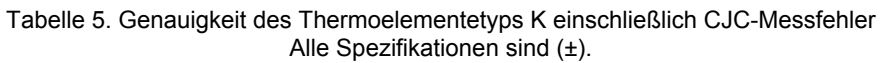

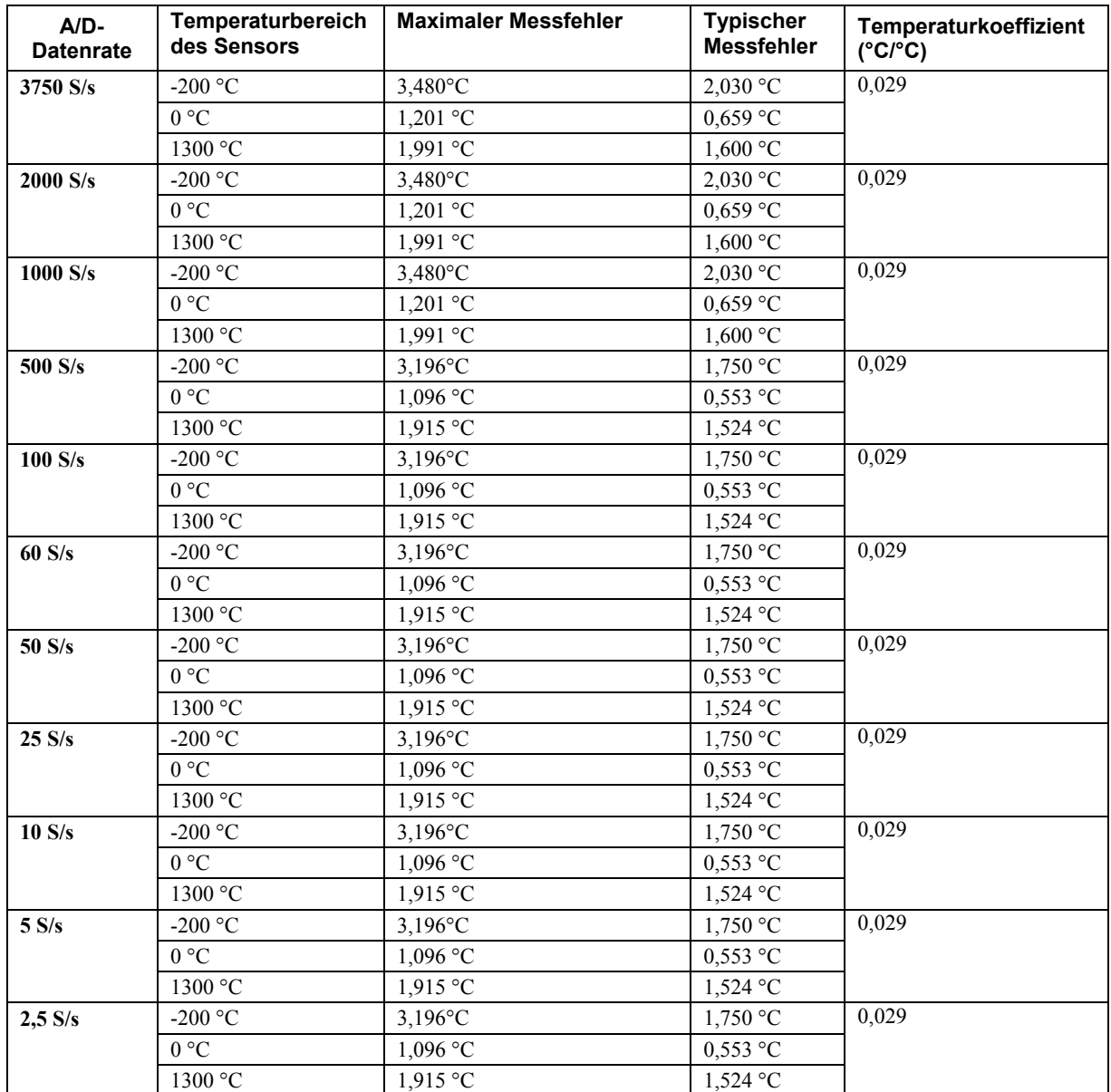

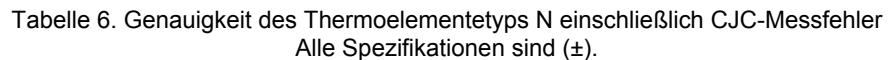

| $A/D-$<br><b>Datenrate</b> | Temperaturbereich<br>des Sensors | <b>Maximaler</b><br><b>Messfehler</b> | <b>Typischer</b><br><b>Messfehler</b> | Temperaturkoeffizient<br>$(^{\circ}C/^{\circ}C)$ |
|----------------------------|----------------------------------|---------------------------------------|---------------------------------------|--------------------------------------------------|
| 3750 S/s                   | -50 °C                           | 4,826 °C                              | $3,133^{\circ}$ C                     | 0,082                                            |
|                            | 250 °C                           | 2,117 °C                              | 1,424 °C                              |                                                  |
|                            | 1768 °C                          | 2,842 °C                              | 2,347 °C                              |                                                  |
| 2000 S/s                   | -50 °C                           | 4,826 °C                              | $3,133^{\circ}$ C                     | 0,082                                            |
|                            | 250 °C                           | 2,117 °C                              | 1,424 °C                              |                                                  |
|                            | 1768 °C                          | 2,842 °C                              | 2,347 °C                              |                                                  |
| 1000 S/s                   | -50 °C                           | 4,826 °C                              | $3,133$ °C                            | 0,082                                            |
|                            | 250 °C                           | 2,117 °C                              | $1,424$ °C                            |                                                  |
|                            | 1768 °C                          | 2,842 °C                              | 2,347 °C                              |                                                  |
| 500 S/s                    | -50 °C                           | 4,065 °C                              | 2,379 °C                              | 0,082                                            |
|                            | 250 °C                           | 1,805 °C                              | $1,113$ °C                            |                                                  |
|                            | 1768 °C                          | 2,619 °C                              | 2,123 °C                              |                                                  |
| 100 S/s                    | -50 °C                           | 4,065 °C                              | 2,379 °C                              | 0,082                                            |
|                            | 250 °C                           | 1,805 °C                              | $1,113$ °C                            |                                                  |
|                            | 1768 °C                          | $2,619$ °C                            | 2,123 °C                              |                                                  |
| 60 S/s                     | -50 °C                           | 4,065 °C                              | 2,379 °C                              | 0,082                                            |
|                            | 250 °C                           | 1,805 °C                              | $1,113$ °C                            |                                                  |
|                            | 1768 °C                          | $2,619$ °C                            | 2,123 °C                              |                                                  |
| 50 S/s                     | -50 °C                           | 4,065 °C                              | 2,379 °C                              | 0,082                                            |
|                            | 250 °C                           | $1,805$ °C                            | $1,113$ °C                            |                                                  |
|                            | 1768 °C                          | $2,619$ °C                            | 2,123 °C                              |                                                  |
| 25 S/s                     | -50 °C                           | 4,065 $\degree$ C                     | 2,379 °C                              | 0,082                                            |
|                            | 250 °C                           | $1,805$ °C                            | $1,113$ °C                            |                                                  |
|                            | 1768 °C                          | $2,619$ °C                            | 2,123 °C                              |                                                  |
| 10 S/s                     | -50 $\degree$ C                  | 4,065 °C                              | 2,379 °C                              | 0,082                                            |
|                            | 250 °C                           | 1,805 °C                              | $1,113$ °C                            |                                                  |
|                            | 1768 °C                          | 2,619 °C                              | 2,123 °C                              |                                                  |
| 5 S/s                      | -50 $\degree$ C                  | 4,065 °C                              | 2,379 °C                              | 0,082                                            |
|                            | 250 °C                           | $1,805$ °C                            | $1,113$ °C                            |                                                  |
|                            | 1768 °C                          | 2,619 °C                              | 2,123 °C                              |                                                  |
| $2,5 \text{ S/s}$          | -50 $^{\circ}\mathrm{C}$         | 4,065 °C                              | $2,379$ °C                            | 0,082                                            |
|                            | 250 °C                           | 1,805 °C                              | 1,113 °C                              |                                                  |
|                            | 1768 °C                          | 2,619 °C                              | 2,123 °C                              |                                                  |

Tabelle 7. Genauigkeit des Thermoelementetyps R einschließlich CJC-Messfehler Alle Spezifikationen sind (±).

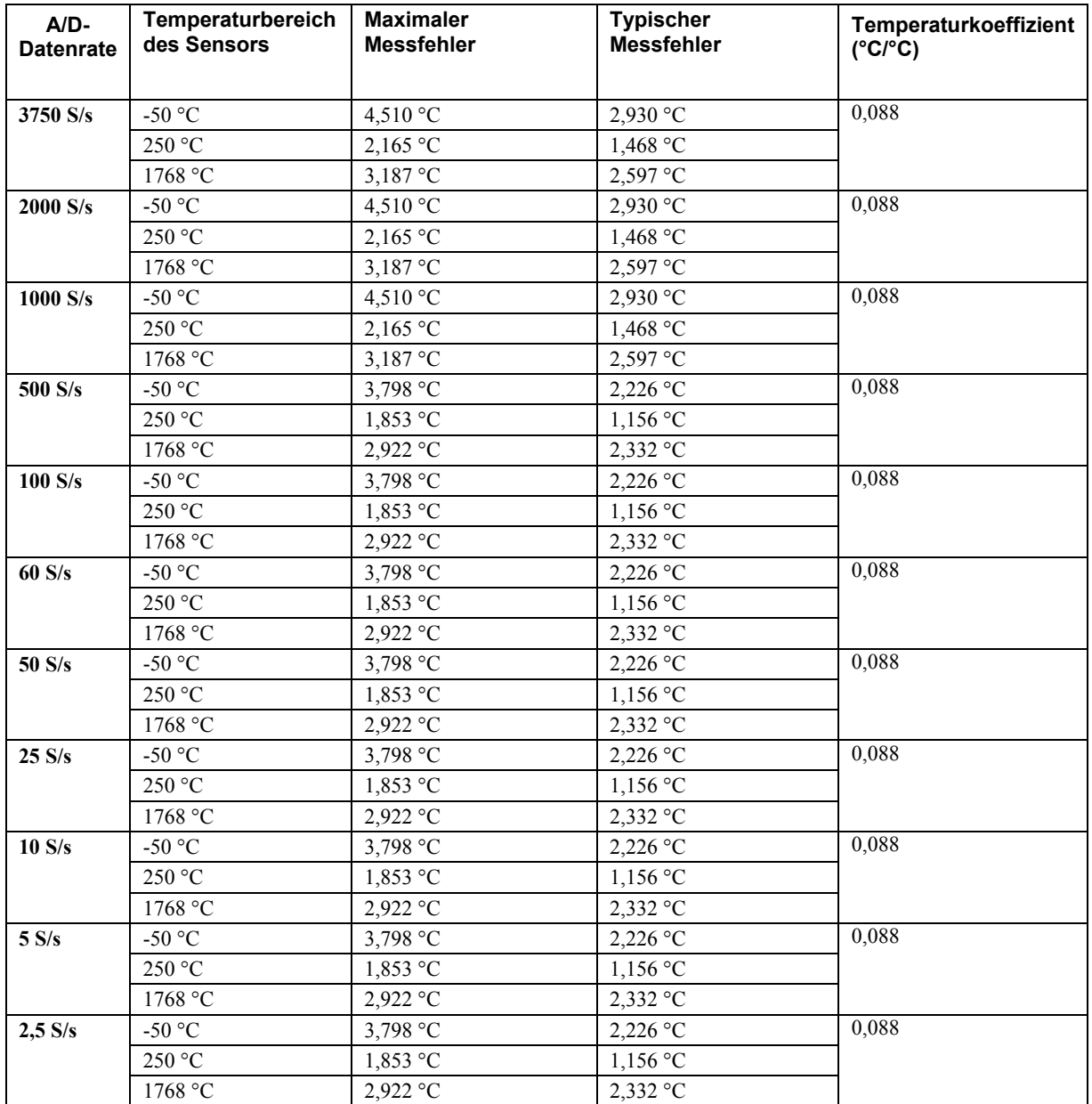

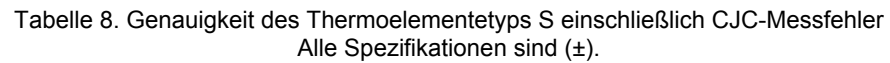

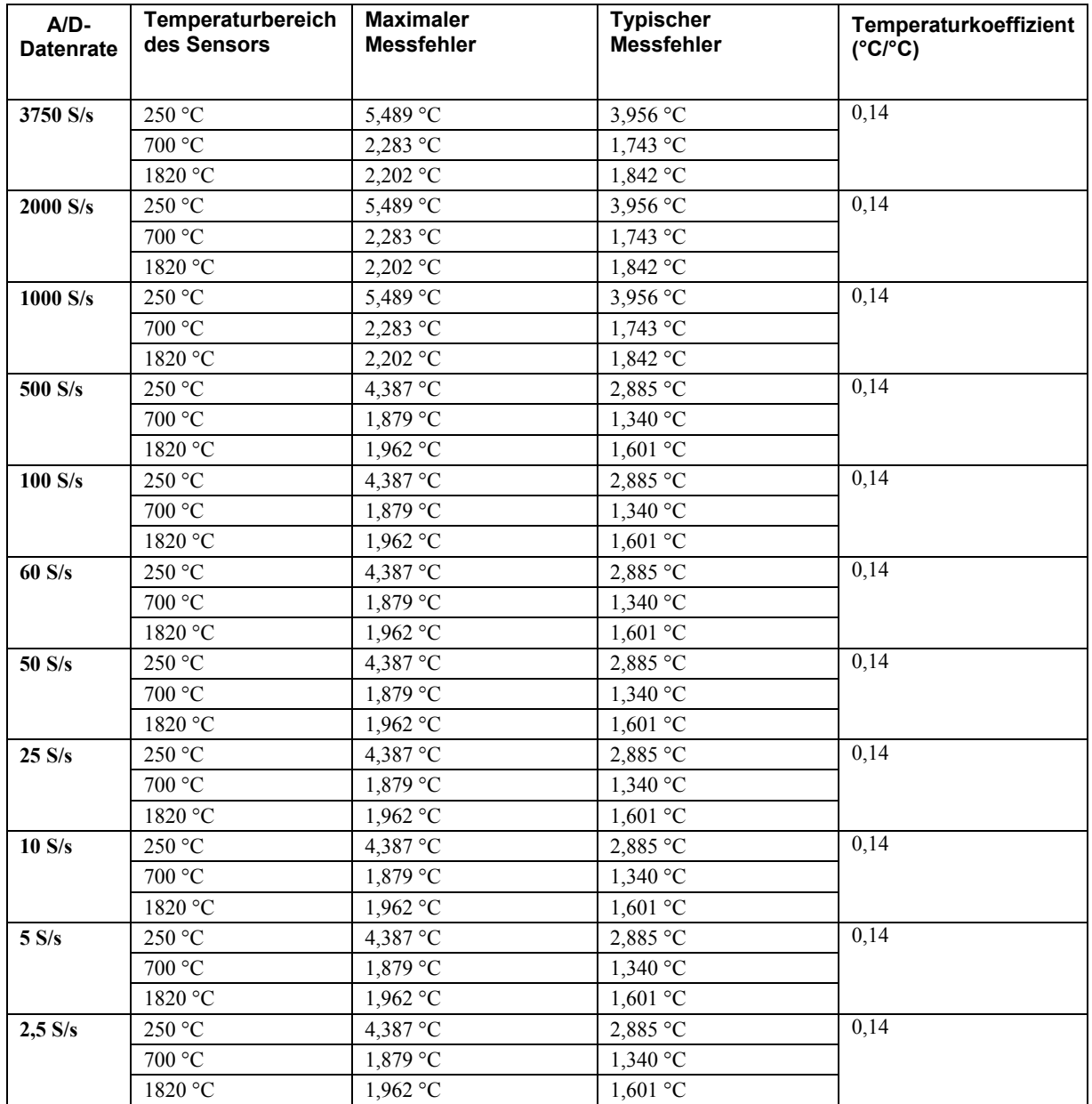

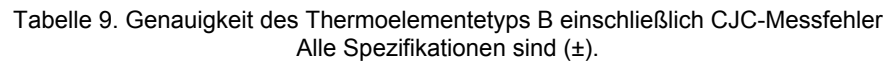

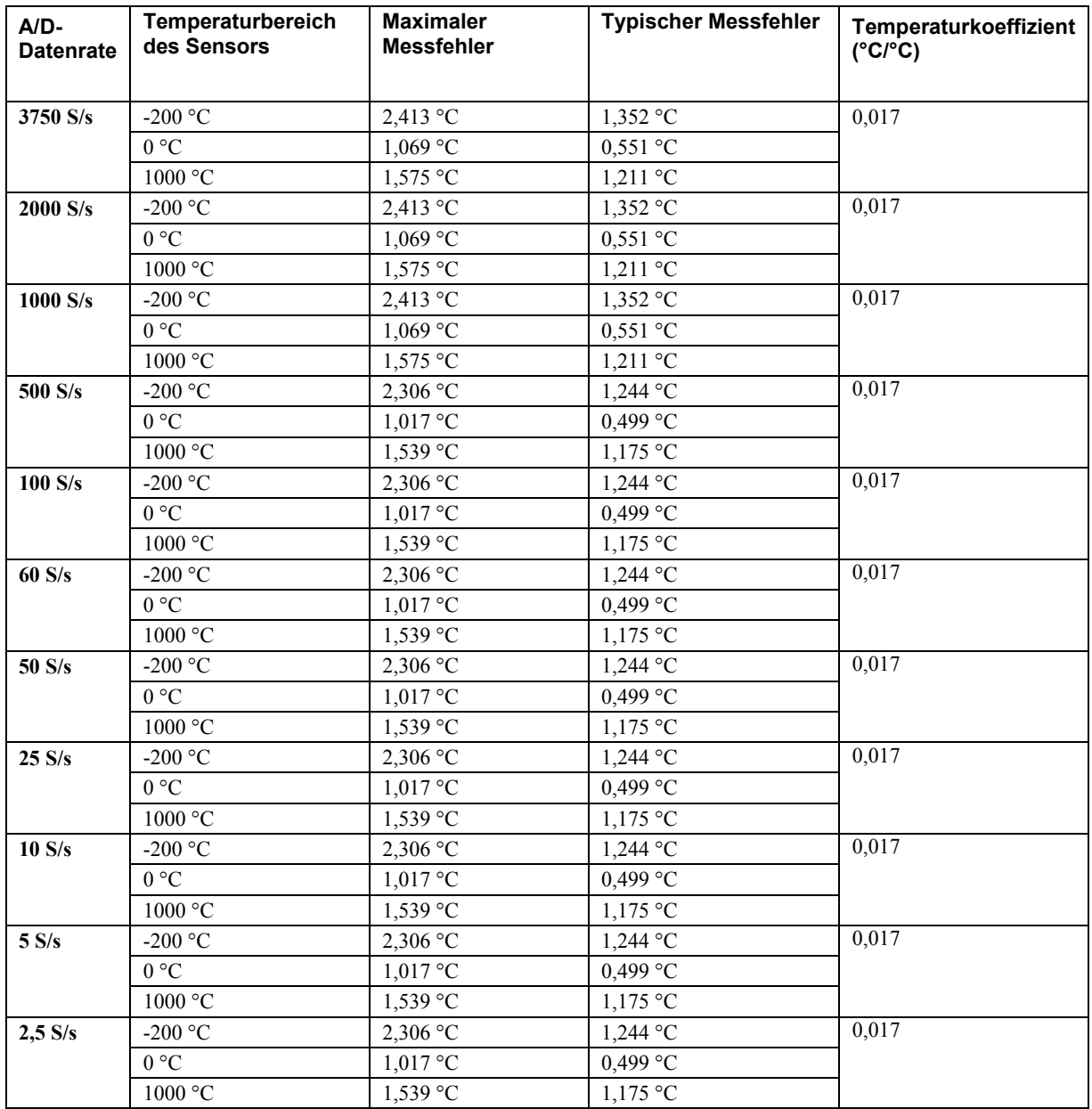

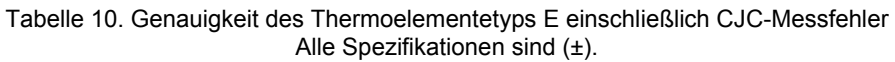

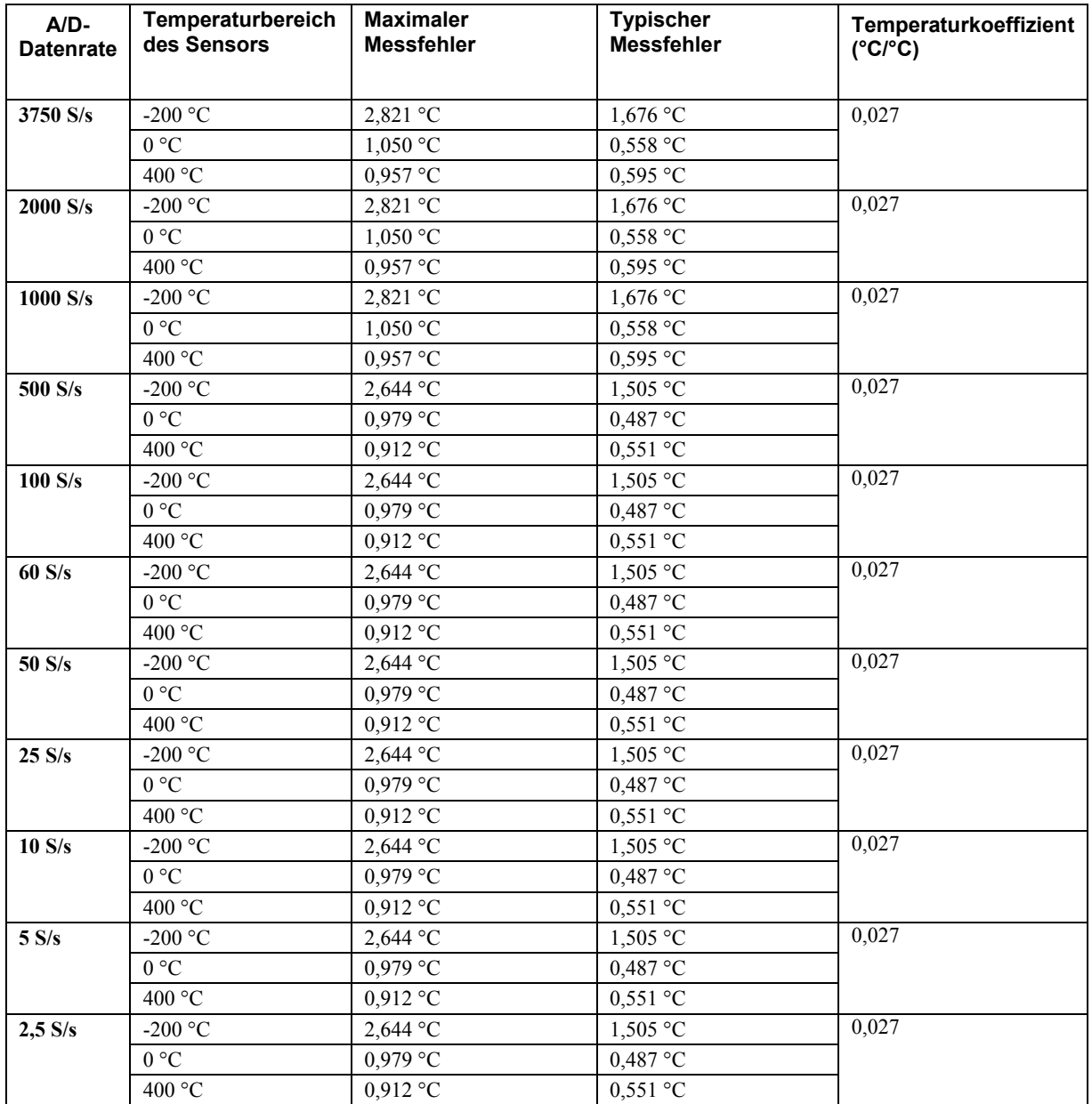

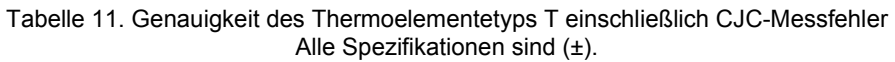

#### **Genauigkeit der Messung analoger Eingangsgleichspannungen**

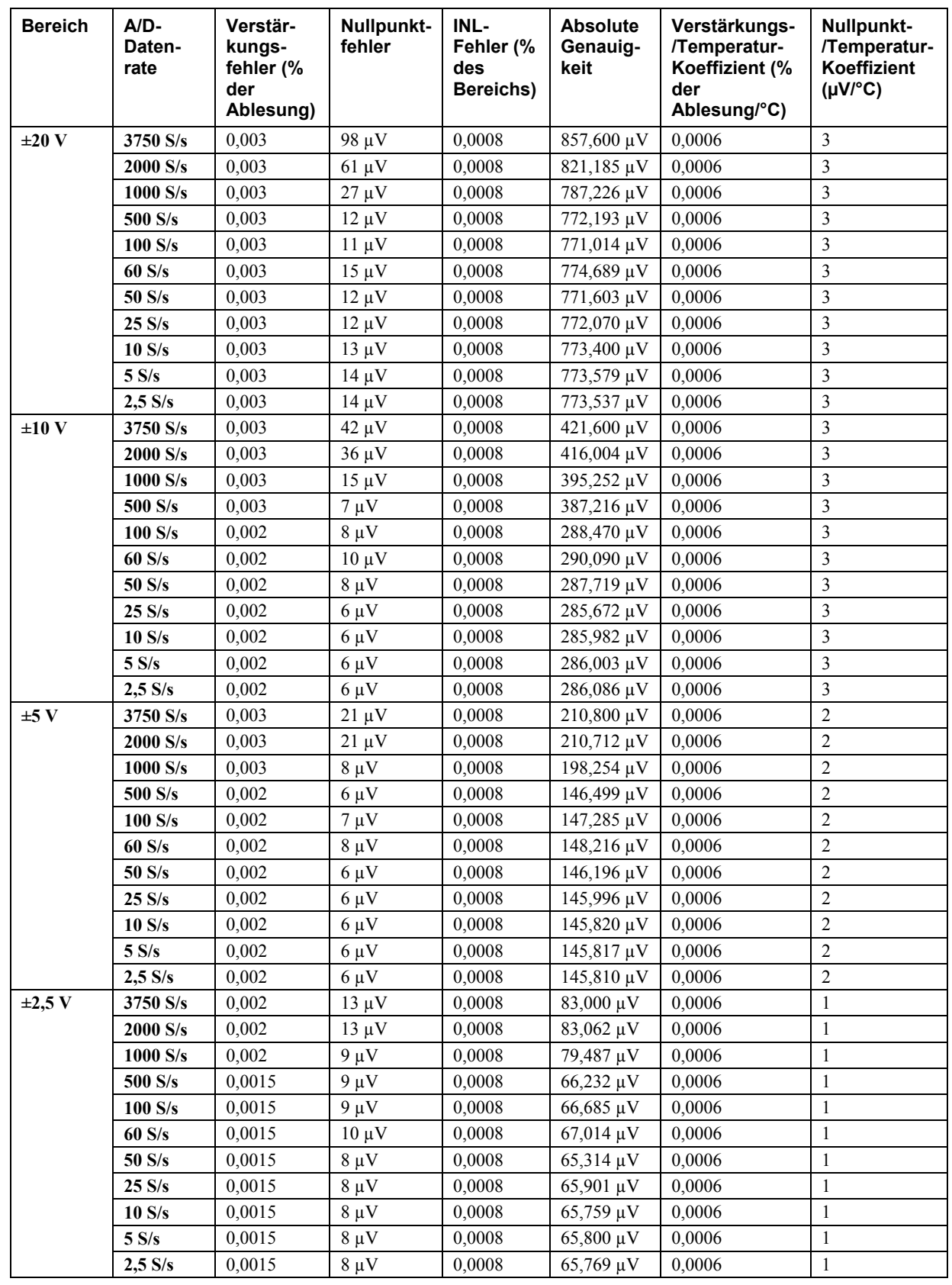

Tabelle 12. Spezifikationen zur Genauigkeit der DC-Komponenten Alle Werte sind (±)

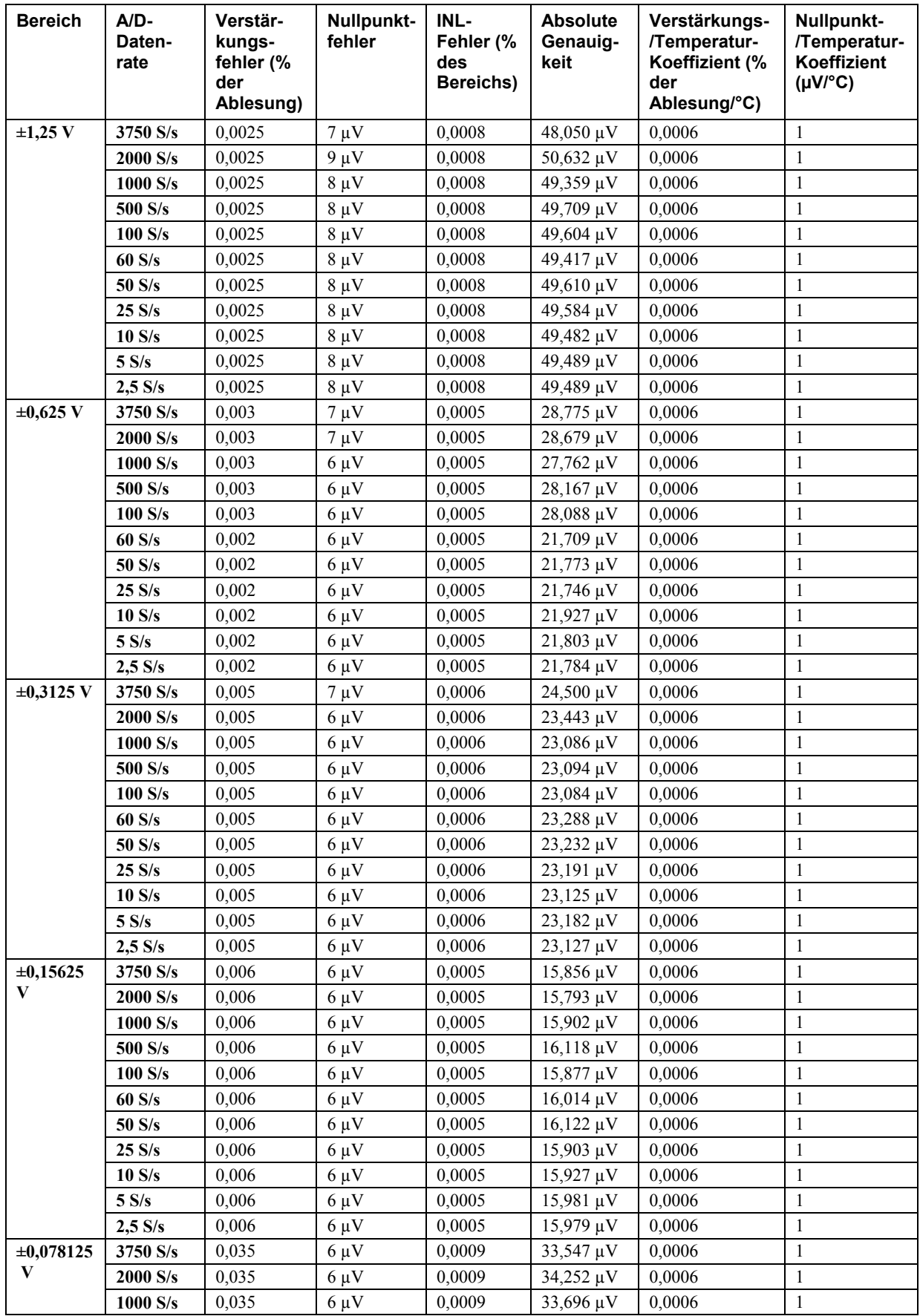

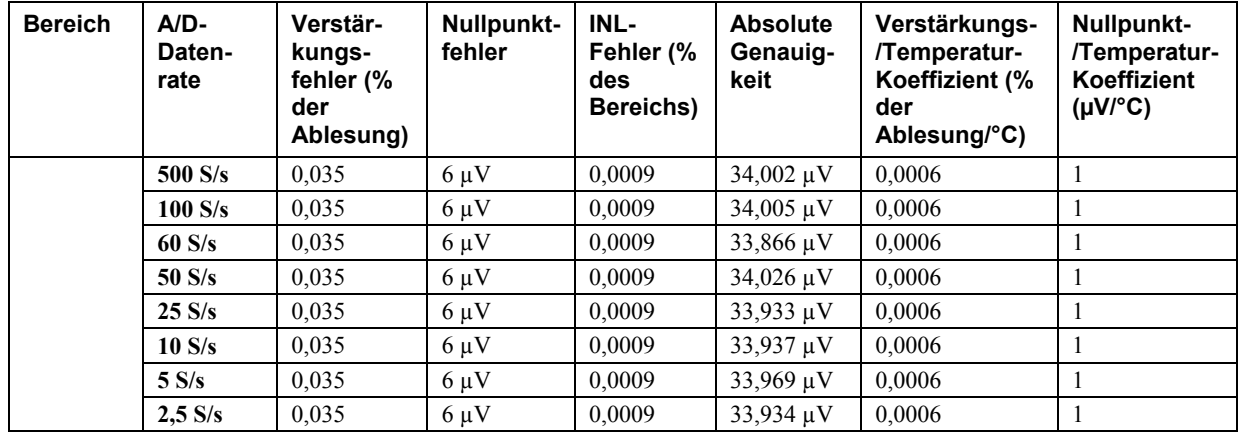

#### **Eingangsbandbreite**

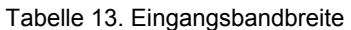

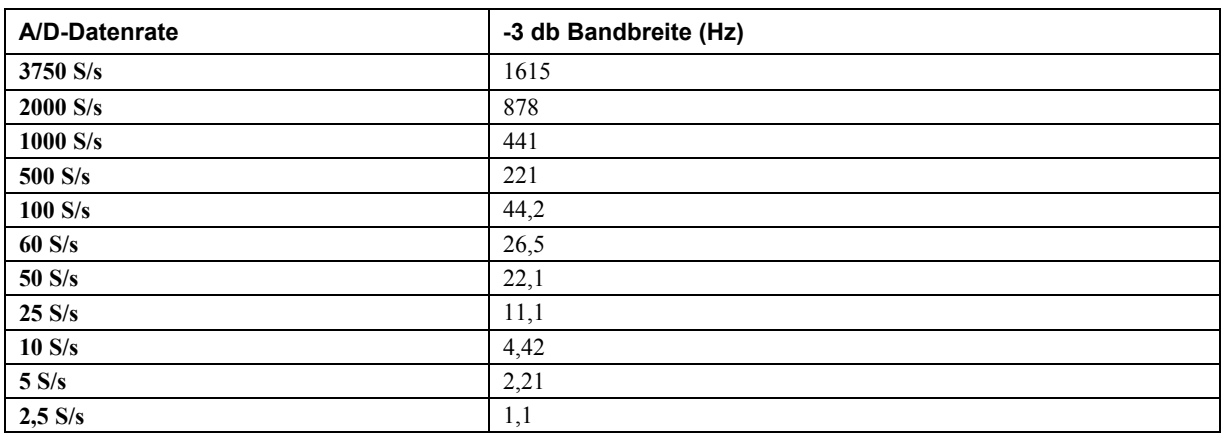

#### **Rauschverhalten**

Für die Prüfung der Rauschverteilung zwischen den Spitzenwerten wird ein differentieller Eingangskanal an der entsprechenden Schraubklemme mit GND verbunden und bei jeder Einstellung werden mit der maximal verfügbaren Abtastrate 50.000 Signale erfasst.

|                  | A/D-Datenrate |              |          |         |         |        |        |        |        |       |                   |
|------------------|---------------|--------------|----------|---------|---------|--------|--------|--------|--------|-------|-------------------|
| <b>Bereich</b>   | 3750 S<br>/s  | 2000 S<br>/s | 1000 S/s | 500 S/s | 100 S/s | 60 S/s | 50 S/s | 25 S/s | 10 S/s | 5 S/s | $2,5 \text{ S/s}$ |
| $\pm 20$ V       | 230,31        | 186,92       | 126,84   | 100,14  | 57,22   | 57,22  | 49,59  | 47,58  | 23,84  | 23,84 | 14,31             |
| $\pm 10$ V       | 126,84        | 100,14       | 71,76    | 45,06   | 30,52   | 30,52  | 26,70  | 19,07  | 11,92  | 9,54  | 9,54              |
| ±5V              | 56,74         | 47,56        | 34,21    | 25,87   | 16,21   | 14,31  | 14,31  | 14,30  | 5,96   | 4,77  | 4,77              |
| $\pm 2.5$ V      | 32,96         | 28,79        | 17,94    | 14,19   | 7,51    | 7,09   | 7,09   | 5,72   | 3,81   | 2,86  | 2,38              |
| $\pm 1,25$ V     | 18,57         | 17,52        | 13,83    | 9,30    | 5,48    | 5,48   | 5,01   | 3,81   | 3,34   | 3,34  | 2,86              |
| $\pm 0.625$ V    | 18,88         | 16,58        | 8,45     | 7.41    | 5,32    | 4,80   | 4,38   | 3,86   | 2,50   | 2,61  | 1,98              |
| $\pm 0.3125$ V   | 15,33         | 14,76        | 8,19     | 6,94    | 4,75    | 4,69   | 4,49   | 3,70   | 3,34   | 2,56  | 2,45              |
| $\pm 0.15625$ V  | 13,28         | 16,84        | 7.47     | 6,61    | 5,70    | 4,48   | 4,48   | 4,24   | 2,66   | 3,07  | 2,29              |
| $\pm 0.078125$ V | 13,47         | 15,02        | 9,17     | 6,88    | 4,28    | 4,16   | 4,00   | 3,57   | 2,28   | 2,13  | 2,40              |

Tabelle 14. Spezifikationen des Rauschverhaltens zwischen Spitzenwerten (µV)

|                  | A/D-Datenrate |              |              |         |         |            |            |            |            |       |           |
|------------------|---------------|--------------|--------------|---------|---------|------------|------------|------------|------------|-------|-----------|
| <b>Bereich</b>   | 3750 S/<br>s  | 2000 S/<br>s | 1000 S/<br>s | 500 S/s | 100 S/s | 60 S/<br>s | 50 S/<br>S | 25 S/<br>s | 10 S/<br>S | 5 S/s | $2.5$ S/s |
| $\pm 20$ V       | 34,90         | 28,32        | 19,22        | 15,17   | 8.67    | 8,67       | 7,51       | 7,22       | 3,61       | 3,61  | 2,17      |
| $\pm 10$ V       | 19,22         | 15,17        | 10,87        | 6,83    | 4,62    | 4,62       | 4,05       | 2,89       | 1,81       | 1,44  | 1,44      |
| ±5V              | 8,60          | 7,21         | 5,18         | 3.92    | 2,46    | 2,17       | 2,17       | 2,16       | 0.90       | 0.72  | 0,72      |
| $\pm 2.5$ V      | 4,99          | 4,36         | 2,72         | 2,15    | 1,14    | 1,07       | 1,07       | 0.87       | 0.58       | 0.43  | 0,36      |
| $\pm 1,25$ V     | 2,81          | 2,66         | 2,10         | 1.41    | 0.83    | 0.83       | 0.76       | 0.58       | 0.51       | 0.51  | 0,43      |
| $\pm 0.625$ V    | 2,86          | 2,51         | 1,28         | 1,12    | 0.81    | 0.73       | 0.66       | 0.58       | 0.38       | 0.40  | 0,30      |
| $\pm 0.3125$ V   | 2,32          | 2,24         | 1,24         | 1,05    | 0.72    | 0.71       | 0.68       | 0.56       | 0.51       | 0.39  | 0,37      |
| $\pm 0.15625$ V  | 2,01          | 2,55         | 1,13         | 1,00    | 0.86    | 0.68       | 0,68       | 0.64       | 0,40       | 0,47  | 0,35      |
| $\pm 0.078125$ V | 2,04          | 2,28         | 1,39         | 1,04    | 0.65    | 0.63       | 0,60       | 0,54       | 0,35       | 0,32  | 0,36      |

Tabelle 15. Spezifikationen des effektiven Rauschverhaltens (µVRMS)

Tabelle 16. Spezifikationen der rauschfreien Auflösung (Bit)

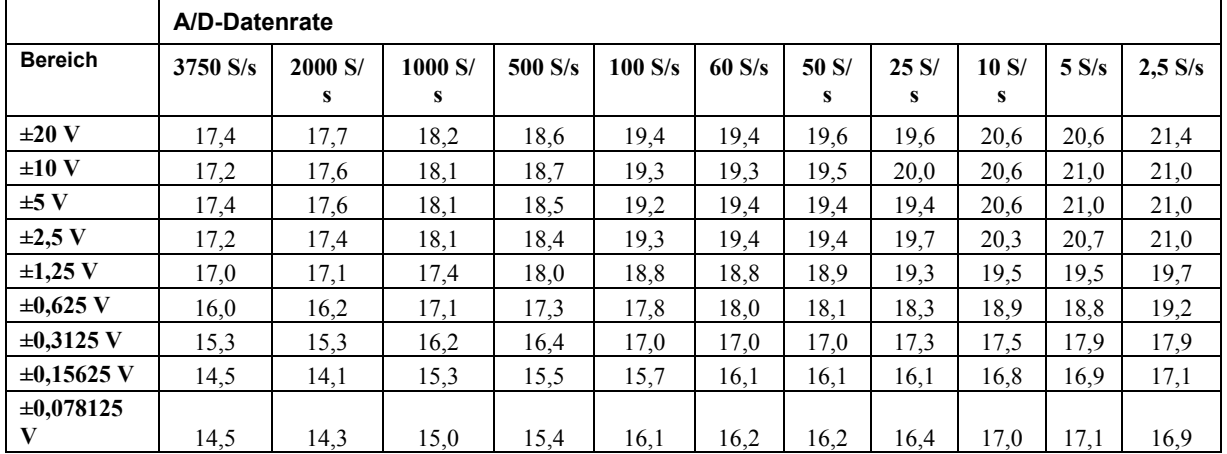

#### **Umschaltfehler**

Tabelle 17. Spezifikationen der Genauigkeit der Sprungantwort

|                     |            |            |          |            | Genauigkeit                                     |            |            |            |            |            |                   |
|---------------------|------------|------------|----------|------------|-------------------------------------------------|------------|------------|------------|------------|------------|-------------------|
| <b>Bereich</b>      | 3750 S/s   | 2000 S/s   | 1000 S/s | 500 S/s    | 100 S/s                                         | 60 S/s     | 50 S/s     | 25 S/s     | 10 S/s     | 5 S/s      | $2,5 \text{ S/s}$ |
| $\pm 20$ V          | 0.0011%    | $0.0006\%$ | 0.0004%  | 0.0003%    | 0.0002%                                         | $0.0002\%$ | 0.0002%    | 0.0002%    | $0.0001\%$ | $0.0001\%$ | $0.0001\%$        |
| $\pm 10~\mathrm{V}$ | $0.0010\%$ | $0.0008\%$ | 0.0005%  | $0.0004\%$ | $0.0002\%$                                      | 0.0002%    | 0.0003%    | 0.0002%    | $0.0001\%$ | $0.0001\%$ | $0.0001\%$        |
| ±5V                 | 0.0009%    | 0.0008%    | 0.0004%  | 0.0004%    | 0.0003%                                         | $0.0002\%$ | $0.0002\%$ | 0.0002%    | $0.0001\%$ | $0.0001\%$ | $0.0001\%$        |
| $\pm 2.5$ V         | 0.0010%    | 0.0007%    | 0.0008%  | $0.0004\%$ | $0.0003\%$                                      | $0.0002\%$ | 0.0002%    | 0.0002%    | 0.0002%    | $0.0001\%$ | $0.0001\%$        |
| $\pm 1.25$ V        | 0.0013%    | 0.0009%    | 0.0008%  | 0.0007%    | $0.0004\%$                                      | $0.0004\%$ | $0.0003\%$ | $0.0003\%$ | 0.0003%    | 0.0003%    | 0.0003%           |
| $\pm 0.625$ V       | 0.0022%    | 0.0016%    | 0.0011%  | 0.0011%    | $0.0007\%$                                      | $0.0007\%$ | $0.0005\%$ | 0.0005%    | $0.0004\%$ | 0.0005%    | 0.0003%           |
| $\pm 0.3125$ V      | 0.0031%    | 0.0031%    | 0.0020%  | 0.0017%    | 0.0015%                                         | 0.0012%    | $0.0010\%$ | $0.0010\%$ | 0.0012%    | $0.0009\%$ | 0.0009%           |
| $\pm 0.15625$ V     | 0.0056%    | 0.0062%    | 0.0048%  | 0.0037%    | 0.0032%                                         | 0.0025%    | 0.0024%    | 0.0021%    | 0,0019%    | 0.0022%    | 0.0016%           |
| $\pm 0.078125$ V    | 0.0114%    | 0.0123%    | 0.0076%  |            | $10.0070\%$ $10.0041\%$ $10.0051\%$ $10.0046\%$ |            |            | $0.0036\%$ | $0.0032\%$ | $0.0030\%$ | 0.0034%           |

Der Umschaltfehler ist der Genauigkeitswert, der bei einem Umschalten eines Kanals mit einem DC-Eingang an einem Extremwert des Gesamtbereichs auf einen anderen Kanal mit DC-Eingang am anderen Extremwert des Gesamtbereichs zu erwarten ist. Er wird als Prozent des Höchstwertes ausgegeben.

#### **Durchsatzrate**

Tabelle 18. Spezifikationen der Durchsatzrate bei einem Kanal

Die Durchsatzrate bei einem Kanal ergibt sich aus der folgenden Formel:

*Maximaler Datendurchsatz =*   $\frac{1}{\text{data rate}} + 640 \text{ }\mu\text{s}$ 1 +

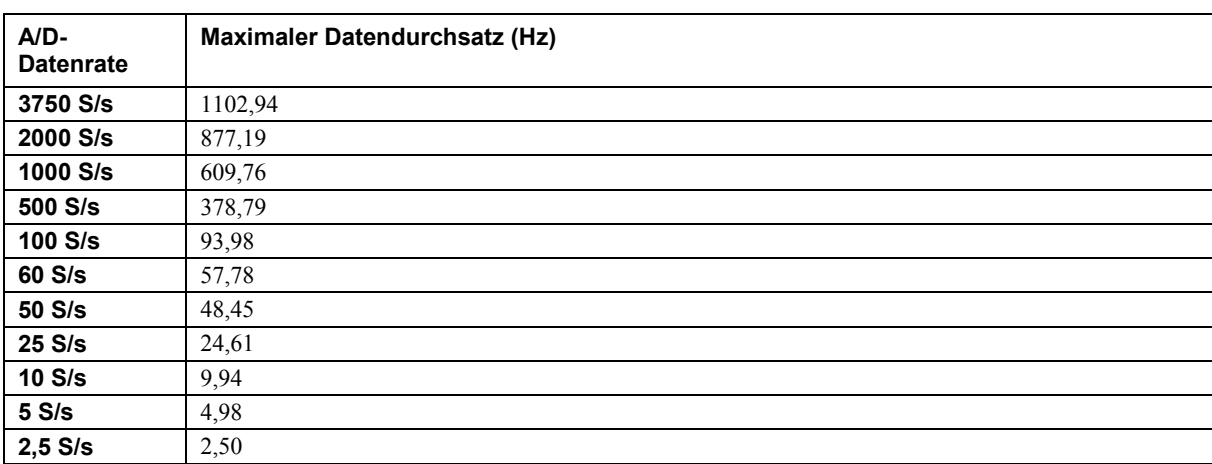

Die Durchsatzrate bei mehreren Kanälen ergibt sich aus der folgenden Formel:

*Maximaler Datendurchsatz =*   $\sum \left( \frac{I}{data \ rate} + 640 \ \mu s \right)$ J  $\backslash$  $\overline{\phantom{a}}$  $\backslash$  $\left(\frac{l}{1\cdot l}+ \frac{l}{1\cdot l}\right)$  $\sum_{n}$   $\left(\frac{l}{data\ rate} + 640\ \mu s\right)$ *1* wobei *n* die Anzahl der Kanäle ist

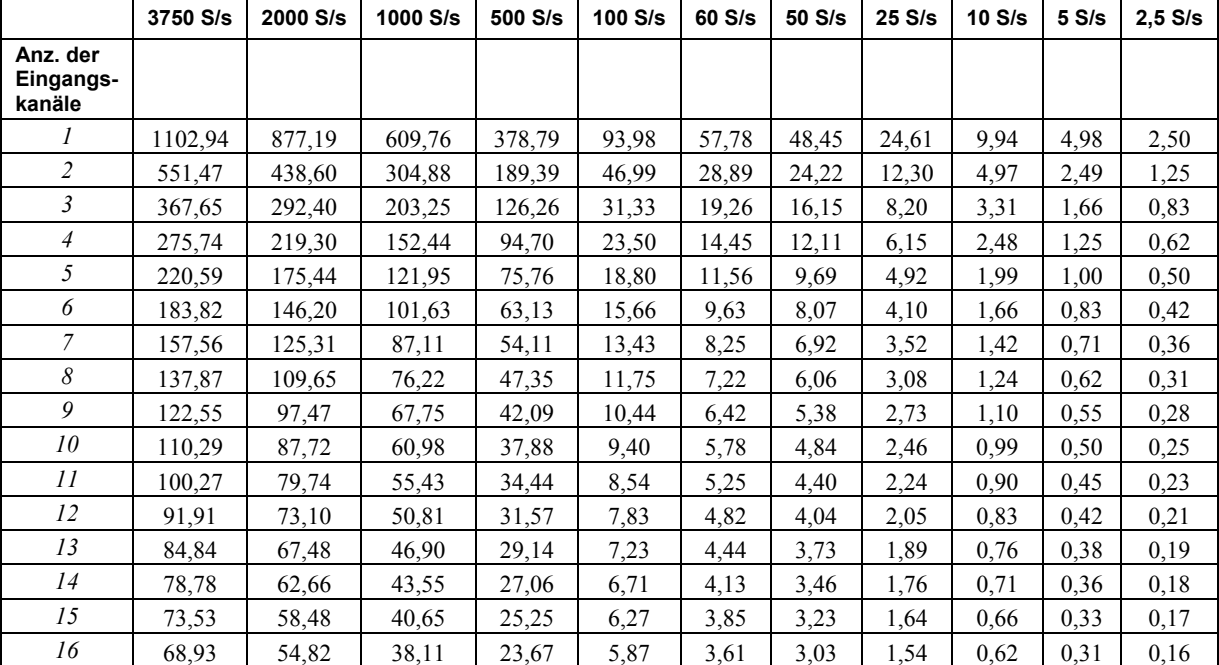

Tabelle 19. Spezifikationen der Durchsatzrate bei mehreren Kanälen (Hz)

## **Analoge Spannungsausgänge**

Ungenutzte VDACx-Ausgänge sollten nicht angeschlossen werden

Wenn der Host-PC zurückgesetzt, abgeschaltet oder in den Ruhezustand versetzt oder ein Rücksetzbefehl an das Gerät ausgegeben wird, stellt das RedLab 2416-4AO die Ausgangsspannung automatisch auf 0 V.

Die Dauer dieses Übergangszustands hängt wesentlich vom Enumerations-Vorgang am Host-PC ab. Normalerweise sind die Ausgangswerte des RedLab 2416-4AO nach 2 Sekunden stabil.

| <b>Parameter</b>                    | Zustände                                                                                                    | <b>Spezifikation</b>                                                                                          |
|-------------------------------------|----------------------------------------------------------------------------------------------------|----------------------------------------------------------------------------------------------------|
| Digital-Analog-Wandler              |                                                                                                    | <b>DAC8555</b>                                                                                                |
| Anzahl der Kanäle                   |                                                                                                    | $\overline{4}$                                                                                                |
| Auflösung                           |                                                                                                    | $16$ bit                                                                                                    |
| Ausgabebereiche                     | kalibriert                                                                                                    | $\pm 10$ V                                                                                                    |
|                                     | nicht kalibriert                                                                                                    | $\pm 10,05$ V, über Software konfigurierbar                                                                   |
| <b>Transienter Ausgang</b>          | Host-PC wird zurückgesetzt, eingeschaltet, ist<br>hängengeblieben oder hat einen<br>Rücksetzbefehl an das Gerät ausgegeben<br>(Hinweis 6) | Dauer 2 s<br>Amplitude: 2 V p-p                                                                               |
|                                     | Erstmaliges Einschalten                                                                                                    | Dauer: 50 ms<br>Amplitude: max. 5 V                                                                           |
| Differentielle                      |                                                                                                    | typ. $\pm 0.25$ LSB                                                                                           |
| Nichtlinearität                     |                                                                                                    | max. $\pm 1$ LSB                                                                                              |
| Ausgangsstrom                       | VDACx-Stifte                                                                                                    | max. $\pm 3.5$ mA                                                                                             |
| Kurzschlusssicherung für<br>Ausgang | VDAC <sub>x</sub> mit AGND verbunden                                                                                                    | Unbegrenzte Dauer                                                                                             |
| Ausgangskopplung                    |                                                                                                    | DC                                                                                                    |
| VDACx-Rückmeldung                   |                                                                                                    | Jeder VDACx-Ausgang kann einzeln vom<br>integrierten A/D-Wandler gemessen<br>werden Durch Software auswählbar |
| Einschalten und<br>Zurücksetzen     |                                                                                                    | DAW auf Null geregelt: $0 \text{ V}, \pm 50 \text{ mV}$                                                       |
| Ausgangsrauschen                    |                                                                                                    | $30 \mu V$ rms                                                                                                |
| Einschwingzeit                      | auf vorgegebene Genauigkeit, Schritte von<br>10V                                                                                          | $45 \text{ }\mu s$                                                                                            |
| Flankensteilheit                    |                                                                                                    | $1.0 V/\mu s$                                                                                                 |
| <b>Datendurchsatz</b>               | Ein Kanal                                                                                                    | max. 1000 S/s, je nach System                                                                                 |
|                                     | Mehrere Kanäle                                                                                                    | max. 1000 S/s pro Kanal, je nach System                                                                       |

Tabelle 20. Spezifikationen der analogen Spannungsausgänge

Tabelle 21. Spezifikationen der kalibrierten absoluten Genauigkeit

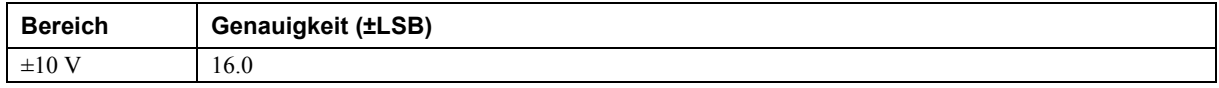

Tabelle 22. Spezifikationen der kalibrierten absoluten Genauigkeit der Komponenten

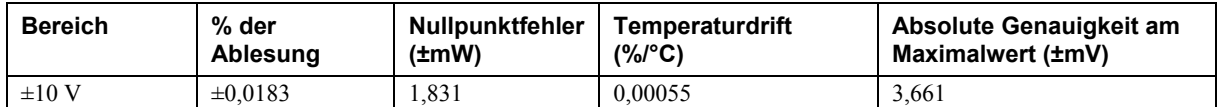

Tabelle 23. Spezifikationen der relativen Genauigkeit

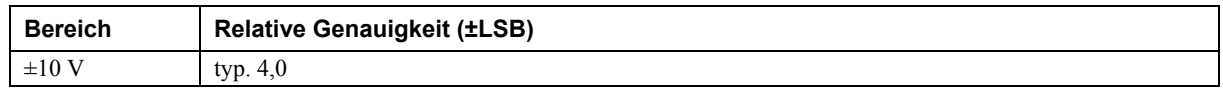

## **Kalibrierung der analogen Ein-/Ausgänge**

Tabelle 24. Spezifikationen zur Kalibrierung der analogen Ein-/Ausgänge

| <b>Parameter</b>      | <b>Spezifikation</b>                                           |
|-----------------------|----------------------------------------------------------------|
| Empfohlene Anlaufzeit | mind. 45 Minuten                                               |
| Kalibrierung          | Kalibrierung über Firmware                                     |
| Kalibrierintervall    | ! Jahr                                                         |
| Kalibrierwert         | max. $+10,000$ V, $\pm$ 5 mV. Im EEPROM gespeicherte Messwerte |
|                       | Temperaturkoeffizient: max. 5 ppm/°C                           |
|                       | Langfristige Stabilität: 30 ppm/1000 Stunden                   |

## **Digitale Ein-/Ausgänge**

Tabelle 25. Spezifikationen der digitalen Eingänge

| Anzahl der E/A                               | 8 Kanäle                                                                                                    |
|----------------------------------------------|----------------------------------------------------------------------------------------------------|
| Konfiguration                                | Jedes DIO-Bit kann separat von (DIN) ausgelesen oder auf (DOUT) geschrieben<br>werden.                                                             |
|                                              | Die DIN-Bits können jederzeit und unabhängig davon, ob DOUT aktiv ist, gelesen<br>werden.                                                          |
| Eingangsspannungsbereich                     | 0 bis $+15$ V                                                                                                    |
| Eingangsart                                  | CMOS (Schmitt-Trigger)                                                                                                    |
| Eingangsdaten                                | $47 k\Omega$ Pullup/Pulldown-Widerstand, 28 k $\Omega$ -Widerstand                                                                                 |
| Maximaler<br>Eingangsspannungsbereich        | 0 bis max. $+20 V$ (ein-/ausgeschaltet, bezogen auf DGND-Stifte 93 und 94)                                                                         |
| Pullup/Pulldown-Konfiguration                | Alle Stifte werden über 47-k $\Omega$ -Widerstände auf +5 V gebracht (die Steckbrücke JP1 ist<br>standardmäßig mit den Stiften 1 und 2 verbunden). |
|                                              | Ein Pulldown erfolgt, wenn die Steckbrücke JP1 mit den Stiften 2 und 3 verbunden<br>wird.                                                          |
| Übertragungsrate (von Software<br>gesteuert) | typischerweise 500 Port-Ablesungen oder Einzelbitablesungen pro Sekunde.                                                                           |
| Eingangsspannung bei Eins                    | mind. 1,3 V, max. 2,2 V                                                                                                    |
| Eingangsspannung bei Null                    | max. 1.5 V, mind. 0.6 V                                                                                                    |
| Schmitt-Trigger-Hysterese                    | mind. 0.4 V, max. 1.2 V                                                                                                    |

#### **Hinweis 2:** Es ist zu empfehlen, die DGND-Kontakte (Stifte 93, 94) mit digitalen Eingangs- und digitalen Ausgangskontakten zu verbinden. Die GND- und DGND-Stifte sind zusammengeschaltet und gegen Masse isoliert.

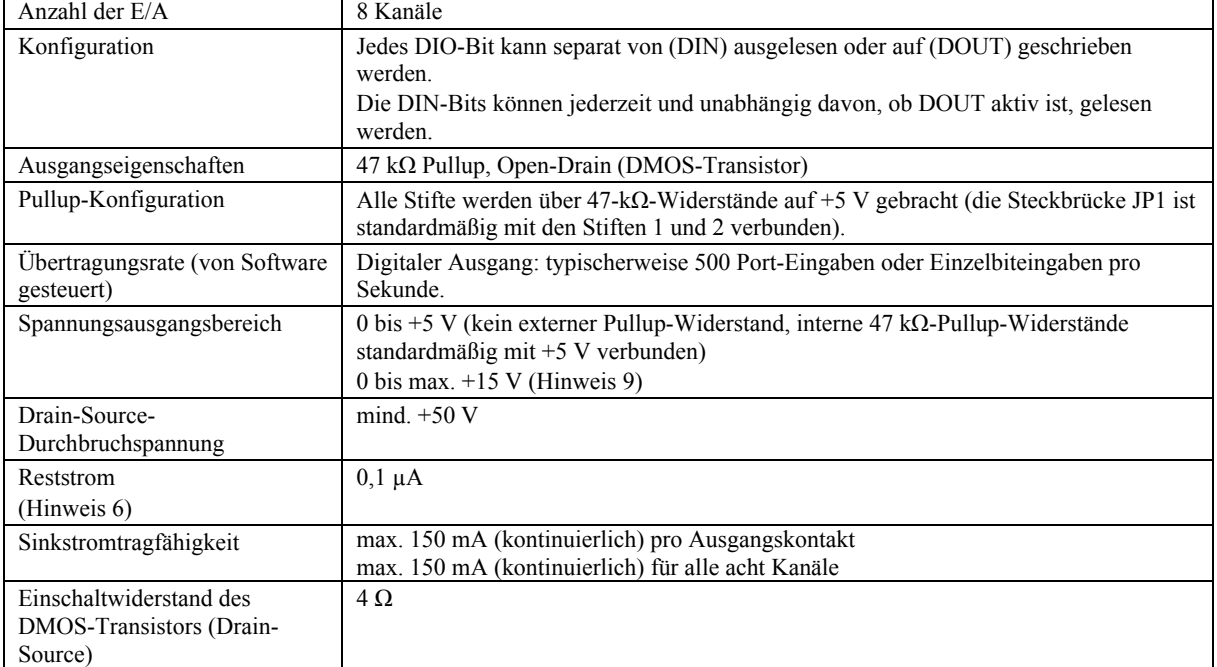

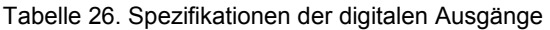

**Hinweis 3:** Alle Stifte für DMOS-Transistoren sind intern mit GND verbunden.

- **Hinweis 4:** Es ist zu empfehlen, die DGND-Kontakte (Stifte 93, 94) mit digitalen Eingangs- und digitalen Ausgangskontakten zu verbinden. Die GND- und DGND-Stifte sind zusammengeschaltet und gegen Masse isoliert.
- **Hinweis 5:** Der externe Pullup-Anschluss ist über einen externen Pullup-Widerstand mit dem digitalen Ausgang verbunden. Über einen zusätzlichen externen Pullup-Widerstand wird er parallel mit dem internen 47kΩ Pullup-Widerstand des jeweiligen digitalen Ein-/Ausgangs verbunden. Bei der Wahl der Größe des externen Pullup-Widerstands und des bei der jeweiligen Last erzeugten Pullup-Spannungswerts sollte mit entsprechender Vorsicht vorgegangen werden.
- **Hinweis 6:** Ohne Berücksichtigung des bei Verwendung eines externen Pullup-Widerstands entstehenden zusätzlichen Leckstroms.

## **Zähler**

| <b>Parameter</b>                                             | <b>Zustände</b>                              | <b>Spezifikation</b>                                                   |
|--------------------------------------------------------------|----------------------------------------------|------------------------------------------------------------------------|
| Bezeichnung des Stifts                                       |                                              | CTRO, CTR1                                                             |
| Anzahl der Kanäle                                            |                                              | 2 Kanäle                                                               |
| Auflösung                                                    |                                              | 32 bit                                                                 |
| Zählertyp                                                    |                                              | Ereigniszähler                                                         |
| Eingangsart                                                  |                                              | Schmitt-Trigger, Auslösung<br>bei steigender Flanke                    |
| Eingang                                                      |                                              | CTR0 (Stift 43)<br>CTR1 (Stift 45)                                     |
| Ablese-/Eingaberaten des Zählers<br>(von Software gesteuert) | Ablesevorgänge                               | abhängig vom System, 500<br>Ablesungen pro Sekunde                     |
|                                                              | Eingabevorgänge                              | abhängig vom System, 500<br>Eingaben pro Sekunde                       |
| Eingangsdaten                                                | Jeder CTRx-Eingang                           | 562 k $\Omega$ Pullup-Widerstand<br>auf +5 V, 10 k $\Omega$ Widerstand |
| Eingangsspannungsbereich                                     |                                              | $max. \pm 15$ V                                                        |
| <b>Maximaler</b>                                             | CTR0, CTR1 in Bezug auf GND und DGND (Stifte | max. $\pm 20$ V (ein-                                                  |
| Eingangsspannungsbereich                                     | 18, 36, 39, 42, 44, 46, 66, 81, 84, 93, 94)  | /ausgeschaltet)                                                        |
| Eingangsspannung bei Eins                                    |                                              | mind. 1,3 V, max. 2,2 V                                                |
| Eingangsspannung bei Null                                    |                                              | max. 1,5 V, mind. 0,6 V                                                |
| Schmitt-Trigger-Hysterese                                    |                                              | mind. 0,4 V, max. 1,2 V                                                |
| Eingangsbandbreite (-3 dB)                                   |                                              | 1 MHz                                                                  |
| Eingangskapazität                                            |                                              | 25pF                                                                   |
| Eingangsleckstrom                                            |                                              | $\pm 120$ nA                                                           |
| Eingangsfrequenz                                             |                                              | max. 1 MHz                                                             |
| Impulsdauer bei Eins                                         |                                              | $mind. 500$ ns                                                         |
| Impulsdauer bei Null                                         |                                              | $mind. 500$ ns                                                         |

Tabelle 27. Spezifikationen des Zählers

**Hinweis 7:** Die GND- und DGND-Stifte *(Stifte 18,36,39,42,44,46,66,81,84,93,94)* sind zusammengeschaltet und gegen Masse isoliert.

## **Speicher**

#### Tabelle 28. Speicherdaten

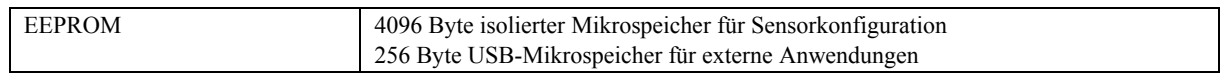

## **Microcontroller**

Tabelle 29. Spezifikationen des Microcontrollers

| Typ | Ein hochleistungsfähiger 8-bit RISC-Microcontroller mit USB-Schnittstelle (nicht |
|-----|----------------------------------------------------------------------------------|
|     | isoliert)                                                                        |
|     | Ein hochleistungsfähiger 16-bit RISC-Microcontroller für Messungen (isoliert)    |

### **Stromversorgung**

Zum Lieferumfang des RedLab 2416-4AO gehört ein Netzteil (Artikelnummer PS-10W5VEPS).

| <b>Parameter</b>                       | <b>Zustände</b>                         | <b>Spezifikation</b>                    |
|----------------------------------------|-----------------------------------------|-----------------------------------------|
| Versorgungsstrom (Hinweis 8)           | Ruhestrom                               | $340 \text{ mA}$                        |
| Stromversorgungseingang<br>(Hinweis 9) |                                         | $+5 V, \pm 5\%$                         |
| <b>Externe Stromversorgung</b>         | Artikelnummer PS-5V2AEPS (mitgeliefert) | $+5V$ DC, 10 W, 5%<br>Schwankung        |
| Grenzwerte des<br>Spannungswächters    | 4.5 V > Vext oder Vext > 5.5 V          | Stromanzeige = $A$ us<br>(Stromausfall) |
|                                        | 4.5 V < Vext < 5.5 V                    | Stromanzeige = Ein                      |
| Ausgangsspannungsbereich für<br>$+5V$  | an Stift 35                             | mind. $4.9 V$ bis max. $5.1 V$          |
| Ausgangsstromstärke für $+5V$          | an Stift 35                             | max. 10 mA                              |
| Isolierung                             | Messsystem gegen PC                     | mind. $500 VDC$                         |

Tabelle 30. Spezifikationen der Stromversorgung

#### Tabelle 31. Anforderungen an das Netzteil

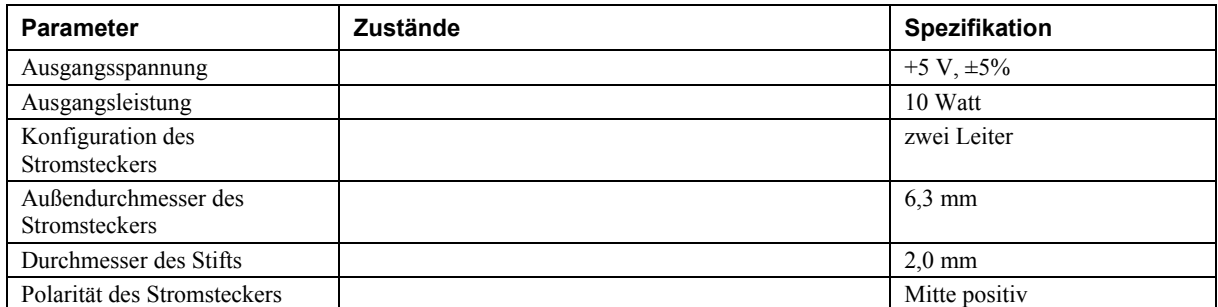

- **Hinweis 8:** Das ist der gesamte für das RedLab 2416-4AO erforderliche Ruhestrom einschließlich der bis zu 10 mA für die Statusanzeige. Der Wert enthält keine potentiellen Belastungen durch die digitalen E/A-Anschlüsse, den +5V-Anschluss oder die VDACx-Ausgänge.
- **Hinweis 9:** Diese Spezifikation gilt für die tatsächlich am Spannungseingang des RedLab 2416-4AO anliegende Spannung.

### **USB-Spezifikationen**

Tabelle 32. USB-Spezifikationen

| USB-Gerätetyp        | $\overline{UBB}$ 2.0 (Full-Speed)                                                            |
|----------------------|----------------------------------------------------------------------------------------------|
| Kompatibilität       | USB 1.1, USB 2.0                                                                             |
| USB-Kabeltvp         | A-B-Kabel, UL-Typ AWM 2527 oder gleichwertig. (mind. 24 AWG VBUS/GND,<br>mind. $28 AWGD+/D-$ |
| Länge des USB-Kabels | max. 5 Meter                                                                                 |

## **Umgebungsbedingungen**

Die in Tabelle 33 aufgeführten Umgebungsanforderungen gelten nur für den RedLab 2416-4AO und nicht für das Netzteil.

Tabelle 33. Umgebungsanforderungen

| Temperaturbereich bei Betrieb  | 0 bis max. $50 °C$                      |
|--------------------------------|-----------------------------------------|
| Temperaturbereich bei Lagerung | -40 bis max. 85 $^{\circ}$ C            |
| Luftfeuchtigkeit               | 0 bis max. $90\%$ (nicht kondensierend) |

## **Mechanische Eigenschaften**

Tabelle 34. Mechanische Eigenschaften

| Abmessungen                 | 245 mm (L) x 146 mm (B) x 50 mm (H) |
|-----------------------------|-------------------------------------|
| Länge des Verbindungskabels | max. 5 Meter                        |

## **Anschlussbelegung und Anschlussart der Schraubklemmen**

Tabelle 35. Spezifikationen der Schraubklemmen

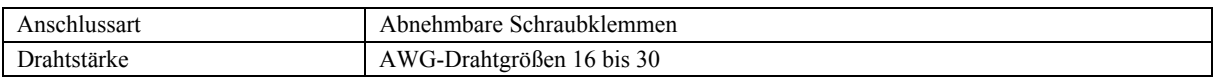

#### **Anschlussbelegung**

Informationen zu den Kanalkonfigurationen bei Verwendung des optionalen AI-EXP-Erweiterungsmoduls finden Sie im Abschnitt "Optionales Erweiterungsmodul AI-EXP".

#### Tabelle 36. Anschlussbelegung im differentiellen Modus mit 16 Kanälen

Schließen Sie bitte nichts an die mit "NC" gekennzeichneten Stifte an.

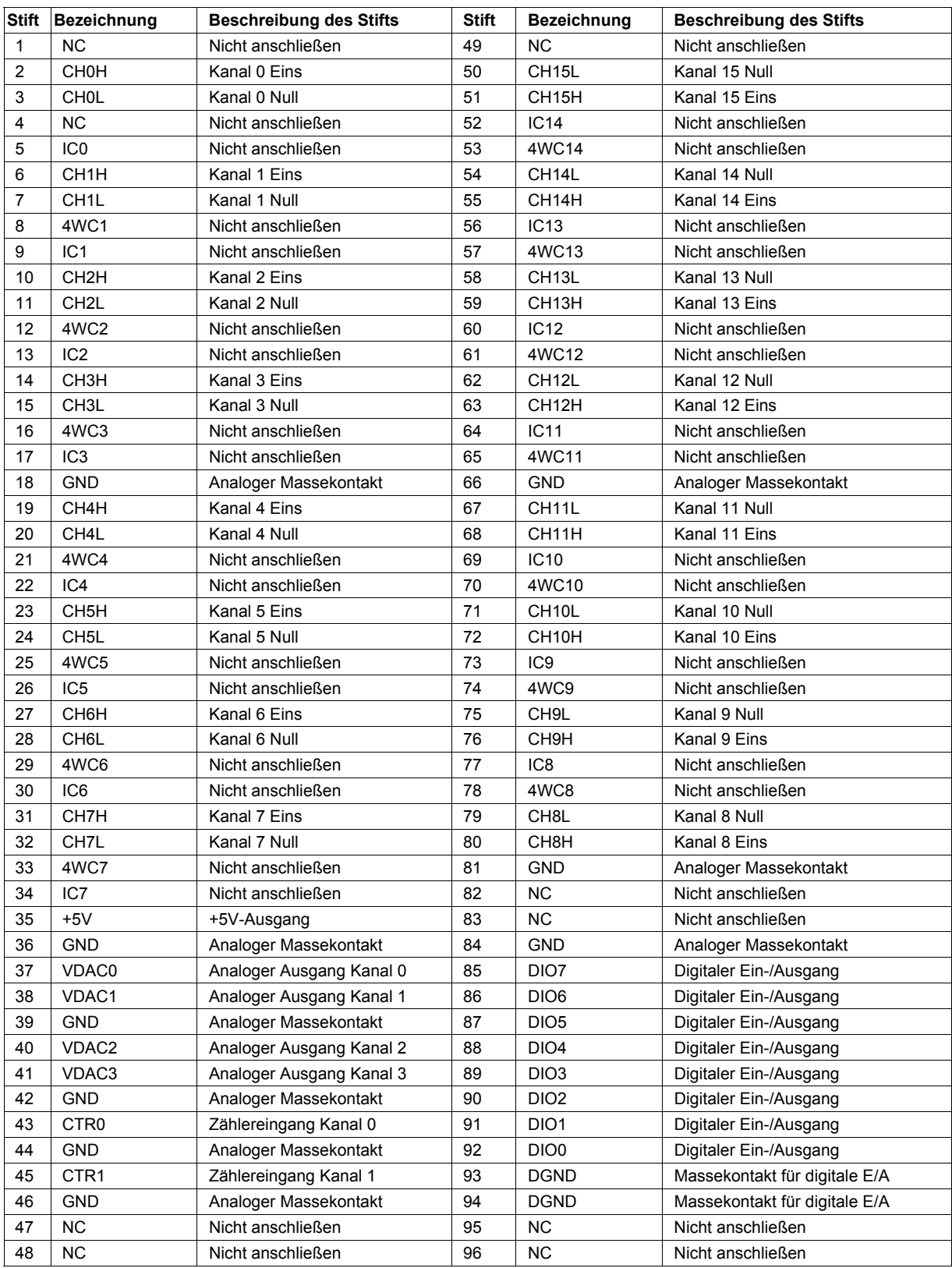

#### Tabelle 37. Anschlussbelegung im single-ended Modus mit 32 Kanälen

Schließen Sie bitte nichts an die mit "NC" gekennzeichneten Stifte an.

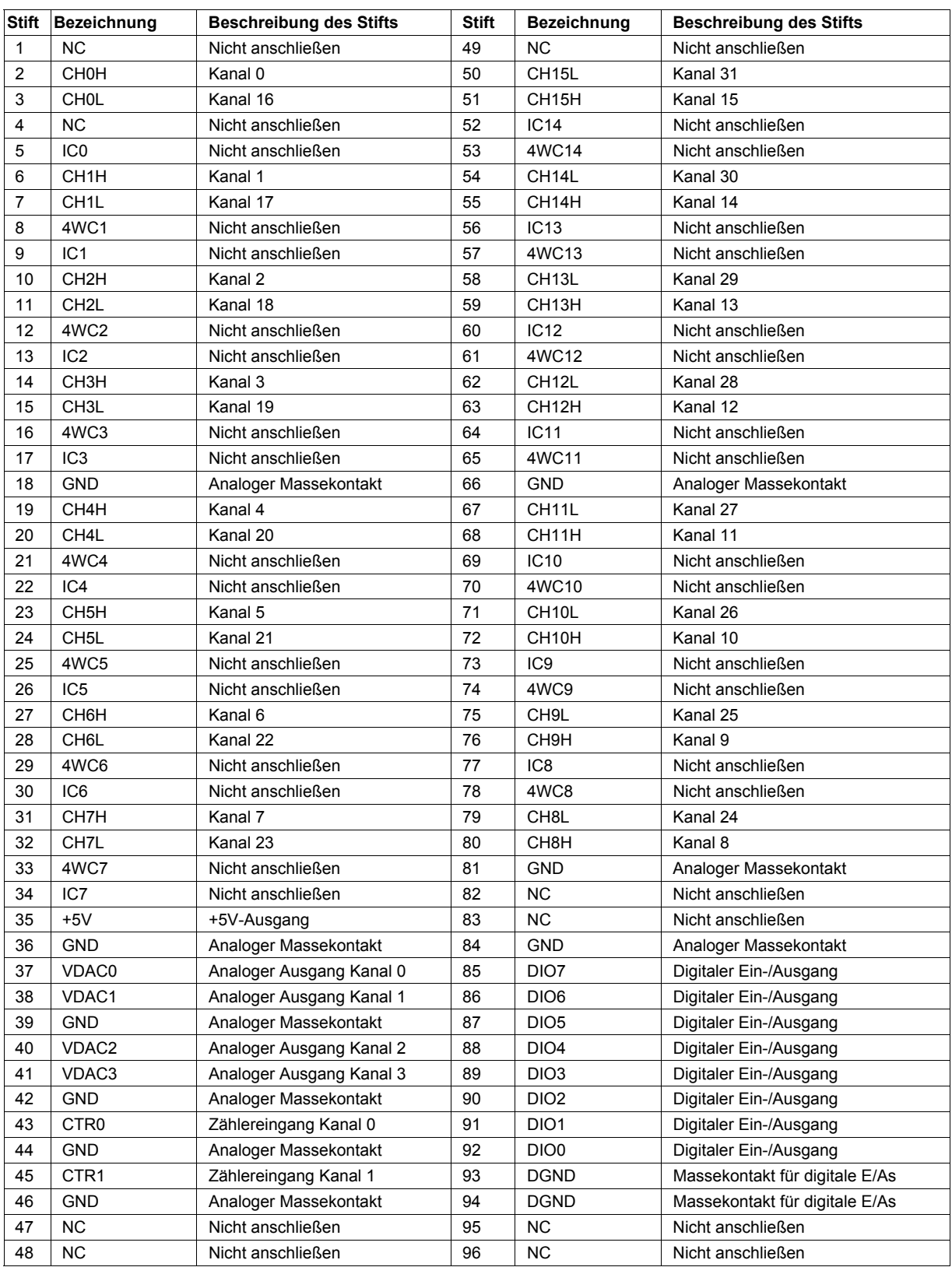

## **Optionales Erweiterungsmodul AI-EXP32**

Verwenden Sie bei Anwendungen, für die zusätzliche analoge Eingänge und digitale E/A-Kanäle erforderlich sind, das Erweiterungsmodul AI-EXP32 (separat erhältlich).

Der Erweiterungsanschluss des AI-EXP32 dient zur Verbindung mit dem RedLab 2416-4AO. Verwenden Sie seine Kontakte nicht für einen anderen Zweck.

Tabelle 38. Anschlussbelegung des 37-poligen Erweiterungsanschlusses des AI-EXP32

Schließen Sie bitte nichts an die mit "NC" gekennzeichneten Stifte an.

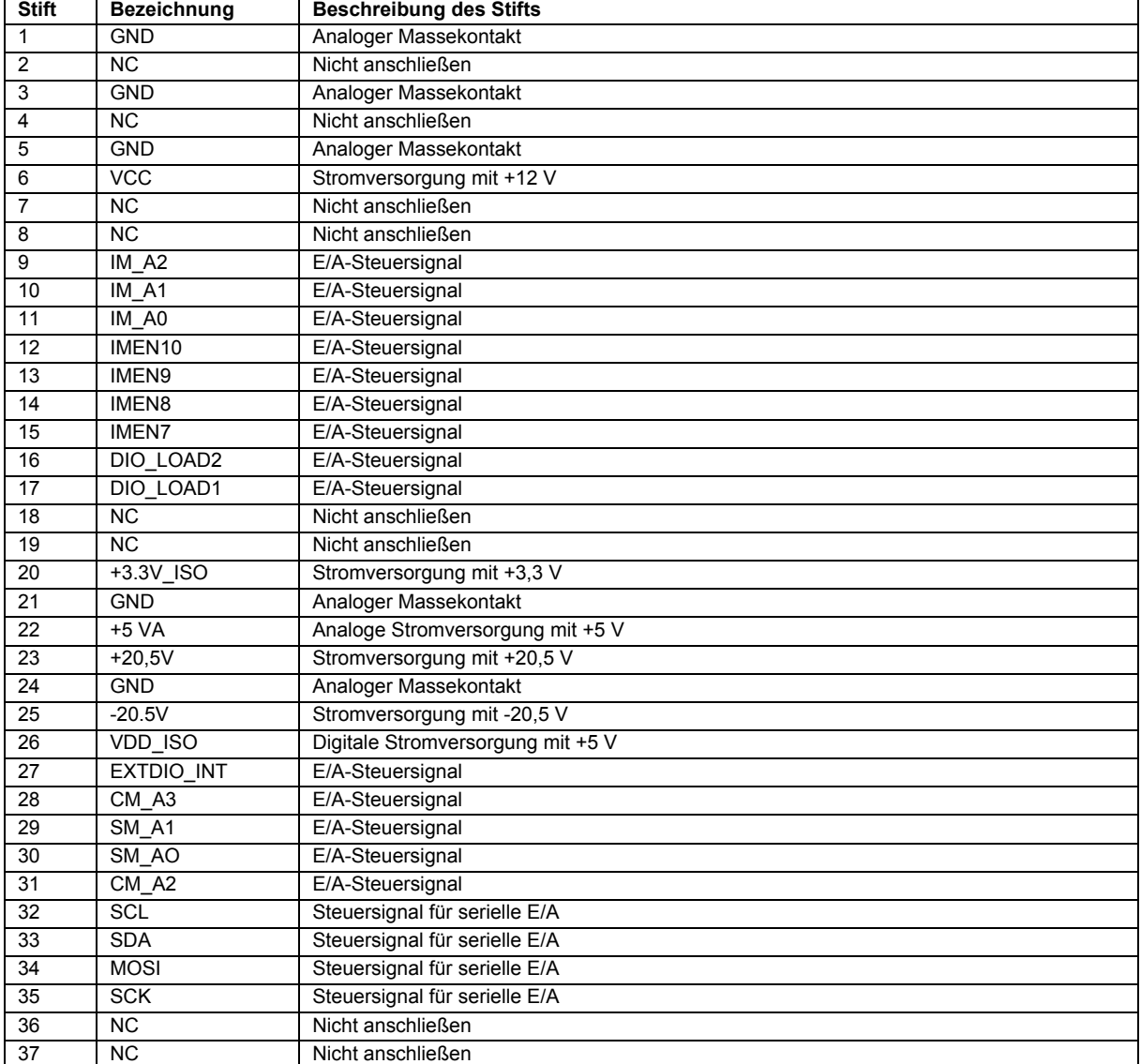

Die Durchsatzrate bei mehreren Kanälen ergibt sich aus der folgenden Formel:

Maximaler Datendurchsatz = 
$$
\frac{1}{\sum_{n}(\frac{1}{data\ rate} + 640\mu s)}
$$
, wobei n die Anzahl der Kanäle ist.

|                                 | 3750 S/s | 2000 S/s | 1000 S/s | 500 S/s | 100 S/s | 60 S/s | 50 S/s | 25 S/s | 10 S/s | 5 S/s | $2.5$ S/s |
|---------------------------------|----------|----------|----------|---------|---------|--------|--------|--------|--------|-------|-----------|
| Anz. der<br>Eingangs<br>-kanäle |          |          |          |         |         |        |        |        |        |       |           |
| 1                               | 1102,94  | 877,19   | 609,76   | 378,79  | 93,98   | 57,78  | 48,45  | 24,61  | 9,94   | 4,98  | 2,50      |
| $\overline{c}$                  | 551,47   | 438,60   | 304,88   | 189,39  | 46,99   | 28,89  | 24,22  | 12,30  | 4,97   | 2,49  | 1,25      |
| 3                               | 367,65   | 292,40   | 203,25   | 126,26  | 31,33   | 19,26  | 16,15  | 8,20   | 3,31   | 1,66  | 0,83      |
| 4                               | 275.74   | 219,30   | 152,44   | 94.70   | 23,50   | 14,45  | 12,11  | 6,15   | 2,48   | 1,25  | 0,62      |
| 5                               | 220,59   | 175,44   | 121,95   | 75,76   | 18,80   | 11,56  | 9,69   | 4,92   | 1,99   | 1,00  | 0,50      |
| 6                               | 183,82   | 146,20   | 101,63   | 63,13   | 15,66   | 9.63   | 8,07   | 4,10   | 1,66   | 0.83  | 0.42      |
| 7                               | 157,56   | 125,31   | 87,11    | 54,11   | 13,43   | 8,25   | 6,92   | 3,52   | 1,42   | 0,71  | 0,36      |
| 8                               | 137,87   | 109,65   | 76,22    | 47,35   | 11,75   | 7,22   | 6,06   | 3,08   | 1,24   | 0.62  | 0,31      |
| 9                               | 122,55   | 97,47    | 67,75    | 42,09   | 10,44   | 6,42   | 5,38   | 2,73   | 1,10   | 0,55  | 0,28      |
| 10                              | 110,29   | 87,72    | 60,98    | 37,88   | 9,40    | 5,78   | 4,84   | 2,46   | 0,99   | 0.50  | 0,25      |
| 11                              | 100,27   | 79,74    | 55,43    | 34,44   | 8,54    | 5,25   | 4,40   | 2,24   | 0,90   | 0.45  | 0,23      |
| 12                              | 91,91    | 73,10    | 50,81    | 31,57   | 7,83    | 4,82   | 4,04   | 2,05   | 0,83   | 0,42  | 0,21      |
| 13                              | 84,84    | 67,48    | 46,90    | 29,14   | 7,23    | 4,44   | 3,73   | 1,89   | 0.76   | 0,38  | 0,19      |
| 14                              | 78,78    | 62,66    | 43,55    | 27,06   | 6,71    | 4,13   | 3,46   | 1,76   | 0,71   | 0,36  | 0,18      |
| 15                              | 73,53    | 58,48    | 40,65    | 25,25   | 6,27    | 3,85   | 3,23   | 1.64   | 0.66   | 0.33  | 0,17      |
| 16                              | 68,93    | 54,82    | 38,11    | 23,67   | 5,87    | 3,61   | 3.03   | 1,54   | 0.62   | 0.31  | 0,16      |
|                                 |          |          |          |         |         |        |        |        |        |       |           |
| 17                              | 64,88    | 51,60    | 35,87    | 22,28   | 5,53    | 3,40   | 2,85   | 1,45   | 0.58   | 0,29  | 0.15      |
| 18                              | 61,27    | 48,73    | 33,88    | 21,04   | 5,22    | 3,21   | 2,69   | 1,37   | 0,55   | 0.28  | 0,14      |
| 19                              | 58,05    | 46,17    | 32,09    | 19,94   | 4,95    | 3,04   | 2,55   | 1,30   | 0,52   | 0,26  | 0,13      |
| 20                              | 55,15    | 43,86    | 30,49    | 18,94   | 4,70    | 2,89   | 2,42   | 1,23   | 0,50   | 0,25  | 0,12      |
| 21                              | 52,52    | 41,77    | 29,04    | 18,04   | 4,48    | 2,75   | 2,31   | 1,17   | 0,47   | 0,24  | 0,12      |
| 22                              | 50,13    | 39,87    | 27,72    | 17,22   | 4,27    | 2,63   | 2,20   | 1,12   | 0,45   | 0,23  | 0,11      |
| 23                              | 47,95    | 38,14    | 26,51    | 16,47   | 4,09    | 2,51   | 2,11   | 1,07   | 0,43   | 0,22  | 0,11      |
| 24                              | 45,96    | 36,55    | 25,41    | 15,78   | 3,92    | 2,41   | 2,02   | 1,03   | 0,41   | 0,21  | 0,10      |
| 25                              | 44.12    | 35.09    | 24,39    | 15.15   | 3,76    | 2,31   | 1,94   | 0,98   | 0,40   | 0,20  | 0,10      |
| 26                              | 42,42    | 33,74    | 23,45    | 14,57   | 3,61    | 2,22   | 1,86   | 0,95   | 0,38   | 0,19  | 0,10      |
| 27                              | 40,85    | 32,49    | 22,58    | 14,03   | 3,48    | 2,14   | 1,79   | 0,91   | 0,37   | 0.18  | 0.09      |
| 28                              | 39,39    | 31,33    | 21,78    | 13,53   | 3,36    | 2,06   | 1,73   | 0,88   | 0,35   | 0.18  | 0,09      |
| 29                              | 38,03    | 30,25    | 21,03    | 13,06   | 3,24    | 1,99   | 1,67   | 0.85   | 0,34   | 0,17  | 0.09      |
| 30                              | 36,76    | 29,24    | 20,33    | 12,63   | 3,13    | 1,93   | 1,61   | 0,82   | 0,33   | 0,17  | 0,08      |
| 31                              | 35,58    | 28,30    | 19,67    | 12,22   | 3,03    | 1,86   | 1,56   | 0,79   | 0,32   | 0,16  | 0,08      |
| 32                              | 34,47    | 27,41    | 19.05    | 11,84   | 2.94    | 1,81   | 1.51   | 0,77   | 0,31   | 0,16  | 0,08      |

Tabelle 39. Spezifikationen der Durchsatzrate bei mehreren Kanälen (Hz), RedLab 2416-4AO und optionales Erweiterungsmodul AI-EXP32

#### **Anschlussbelegung des AI-EXP32**

Tabelle 40. Anschlussbelegung im differentiellen Modus mit 32 Kanälen

Schließen Sie bitte nichts an die mit "NC" gekennzeichneten Stifte an.

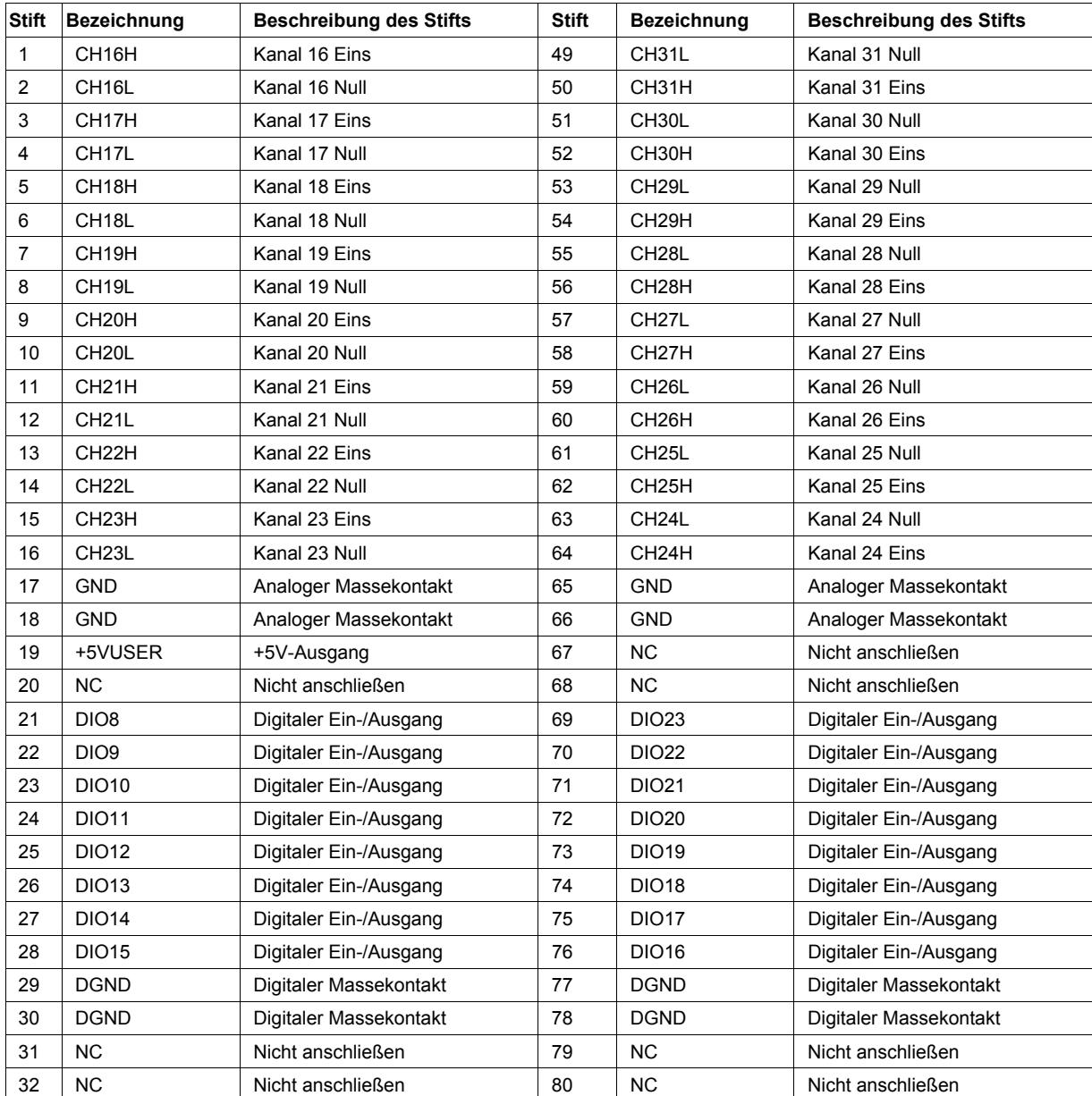

Tabelle 41. Anschlussbelegung im single-ended Modus mit 32 Kanälen

Schließen Sie bitte nichts an die mit "NC" gekennzeichneten Stifte an.

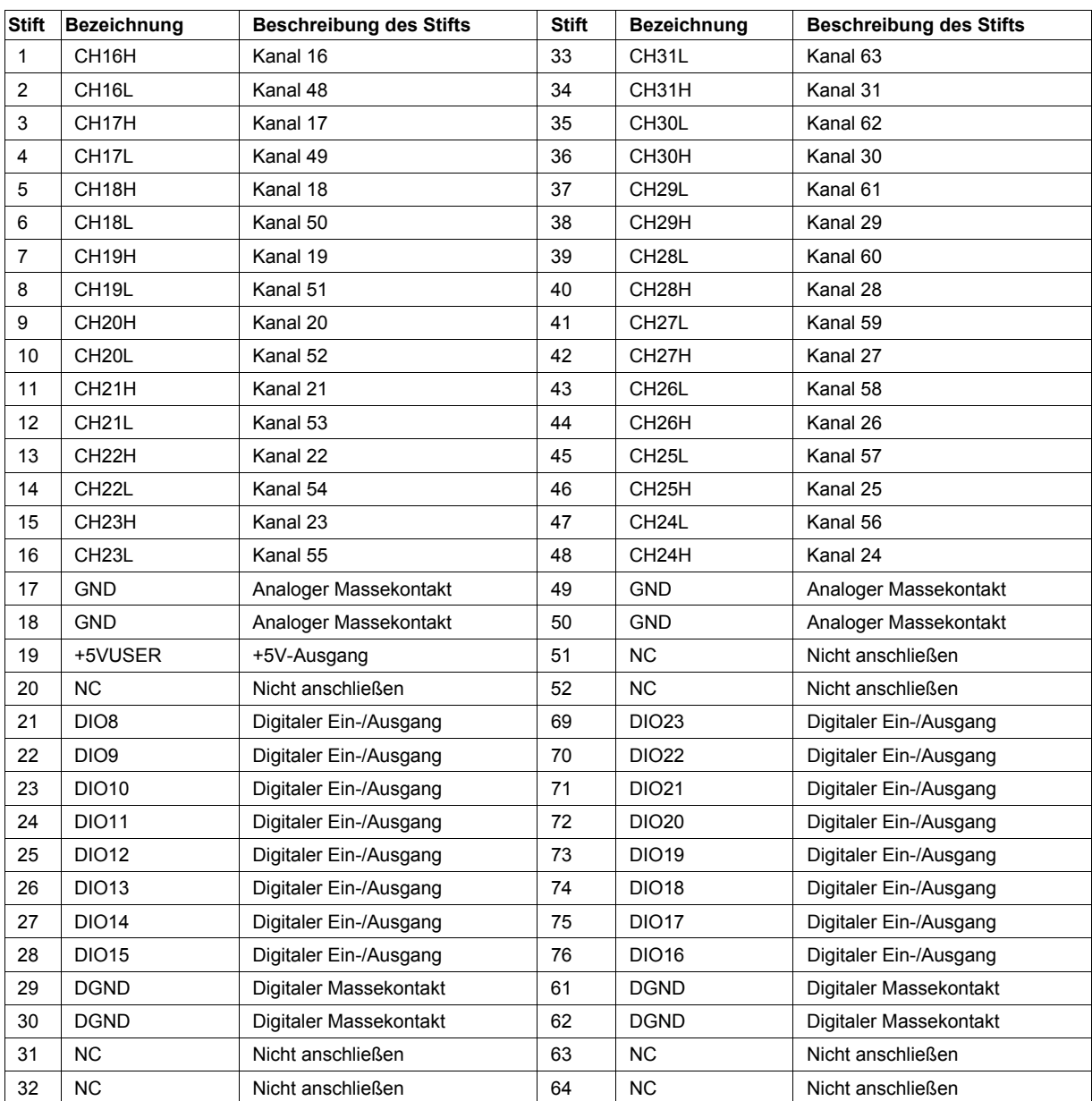

#### **Anschlussbelegung des RedLab 2416-4AO (mit verbundenem AI-EXP32)**

Tabelle 42. Anschlussbelegung des RedLab 2416-4AO im single-ended Modus mit verbundenem AI-EXP32 Schließen Sie bitte nichts an die mit "NC" gekennzeichneten Stifte an.

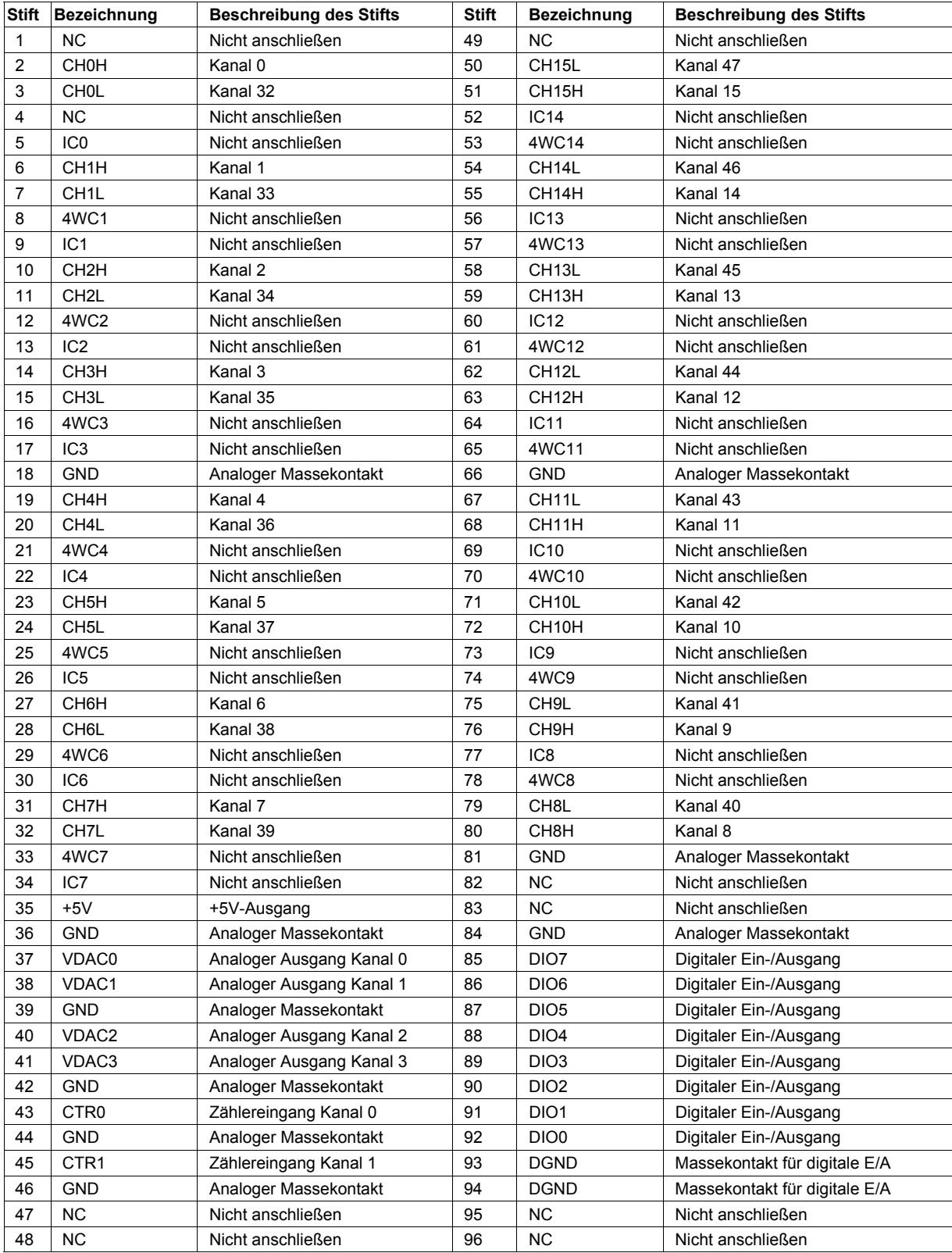

 **Meilhaus Electronic GmbH Am Sonnenlicht 2 D-82239 Alling, Germany Tel.: +49 (0)8141 - 5271-0 Fax: +49 (0)8141 - 5271-129 E-Mail: sales@meilhaus.com http://www.meilhaus.com**